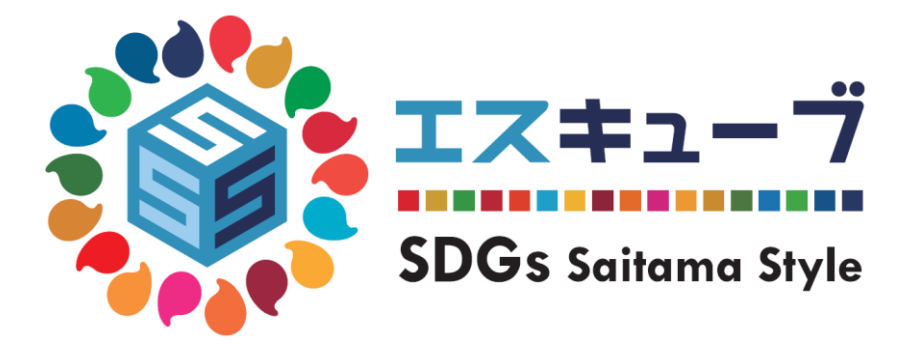

# **アプリ操作マニュアル**

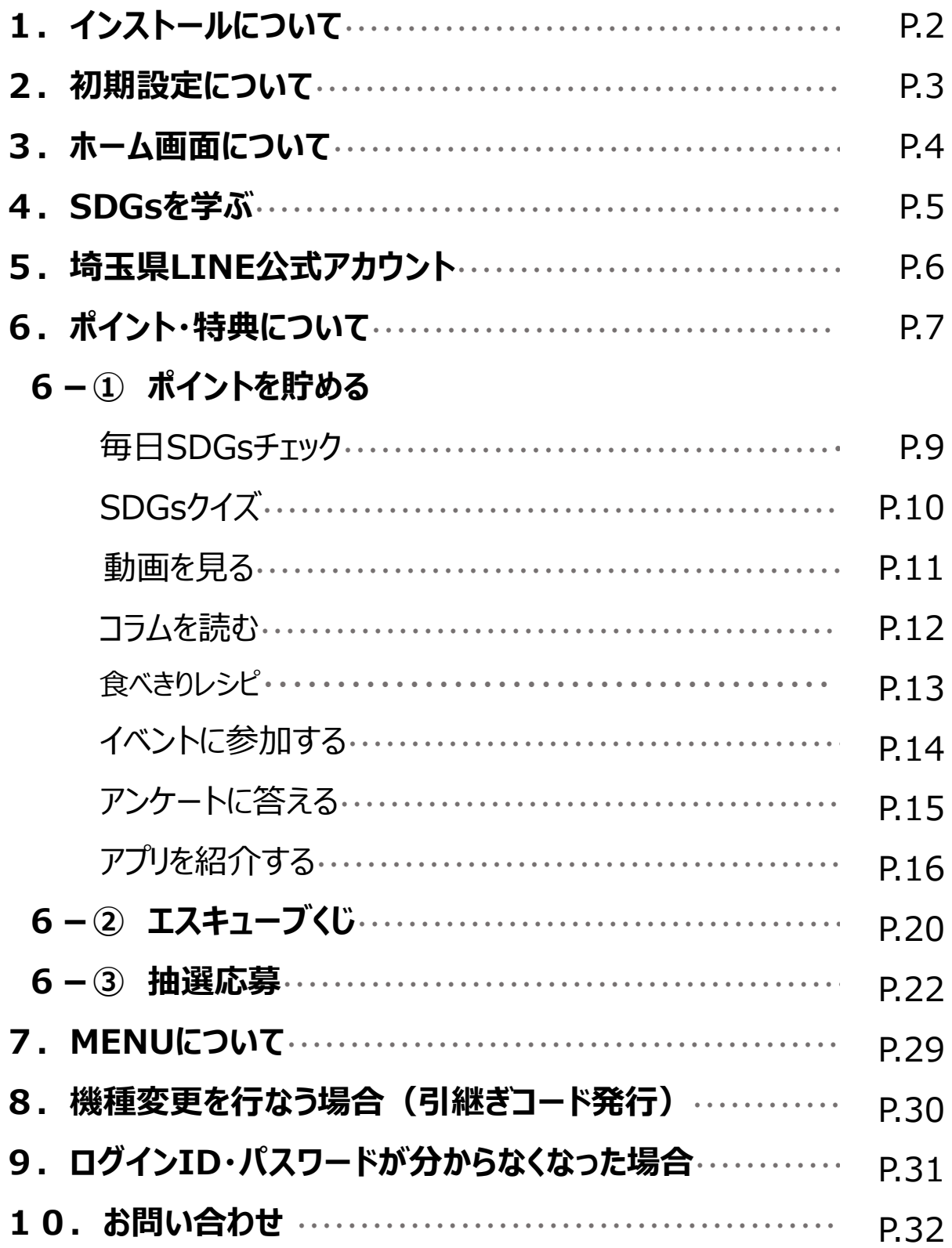

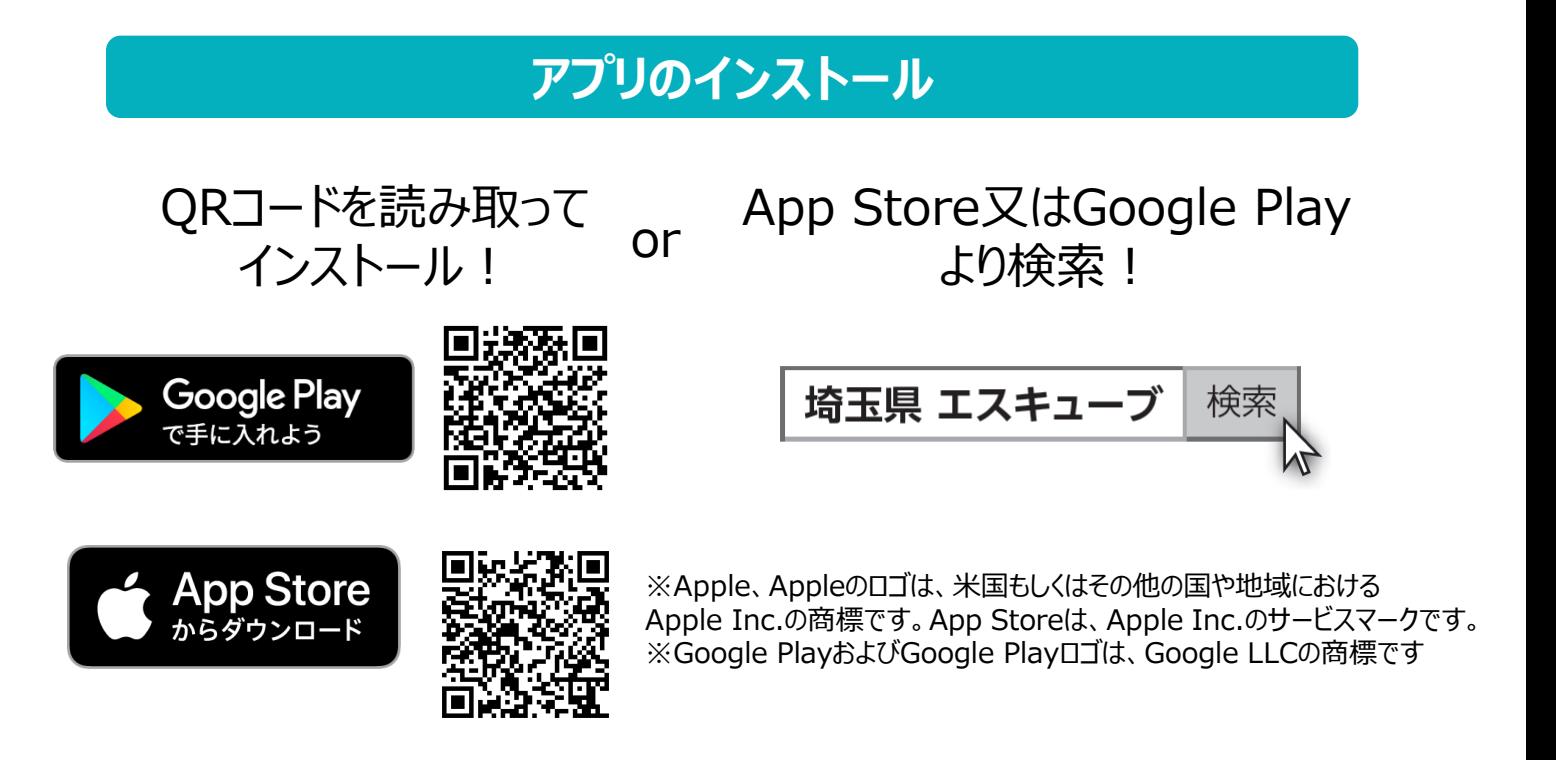

#### **インストール後の確認**

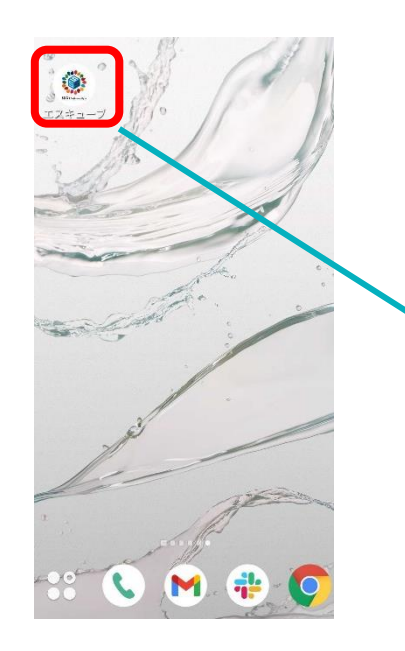

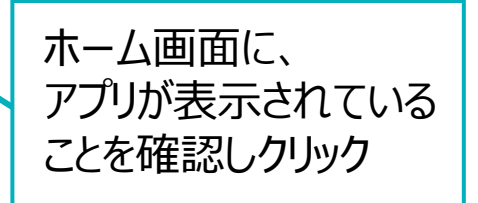

# **2. 初期設定について**

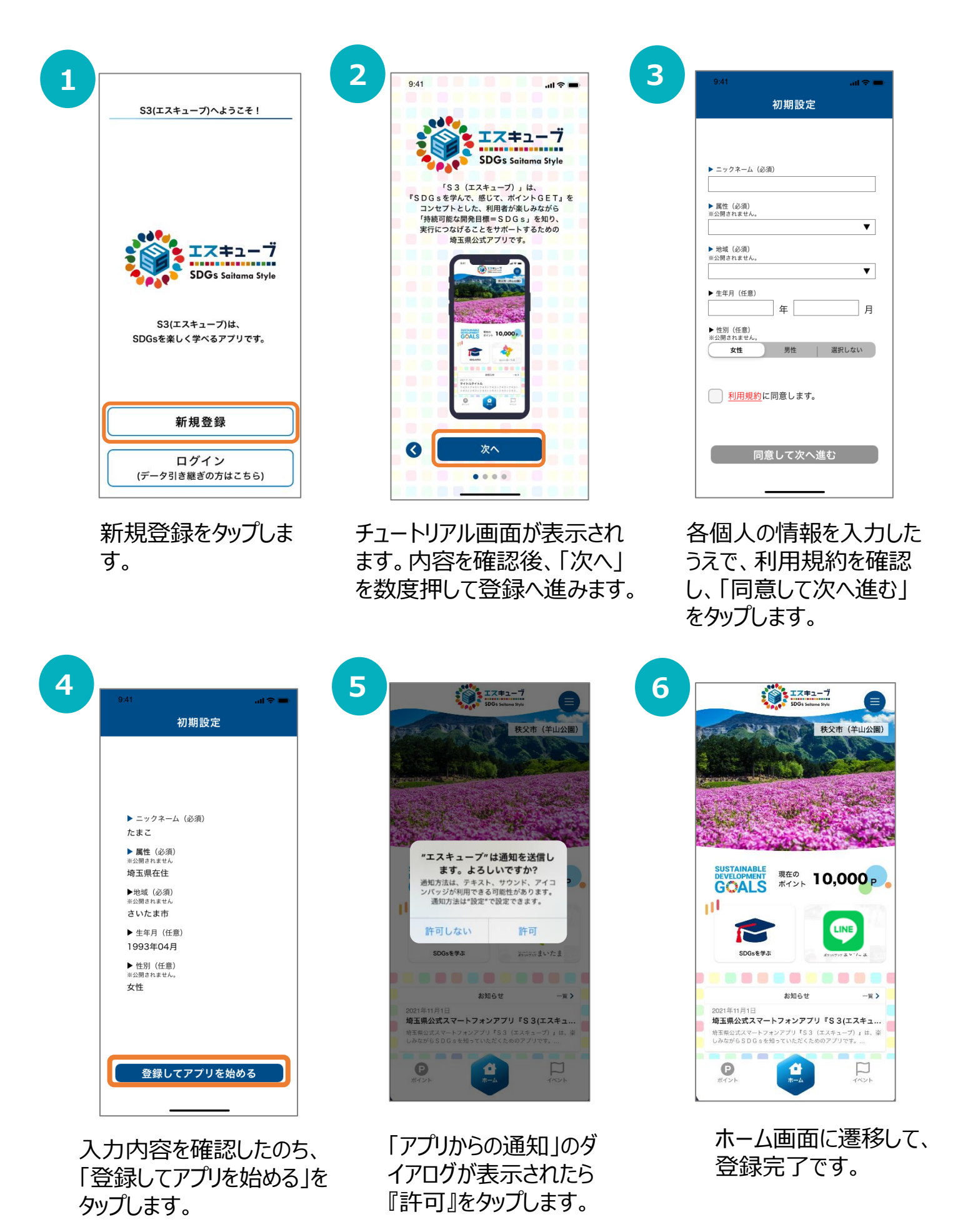

# **3. ホーム画面について**

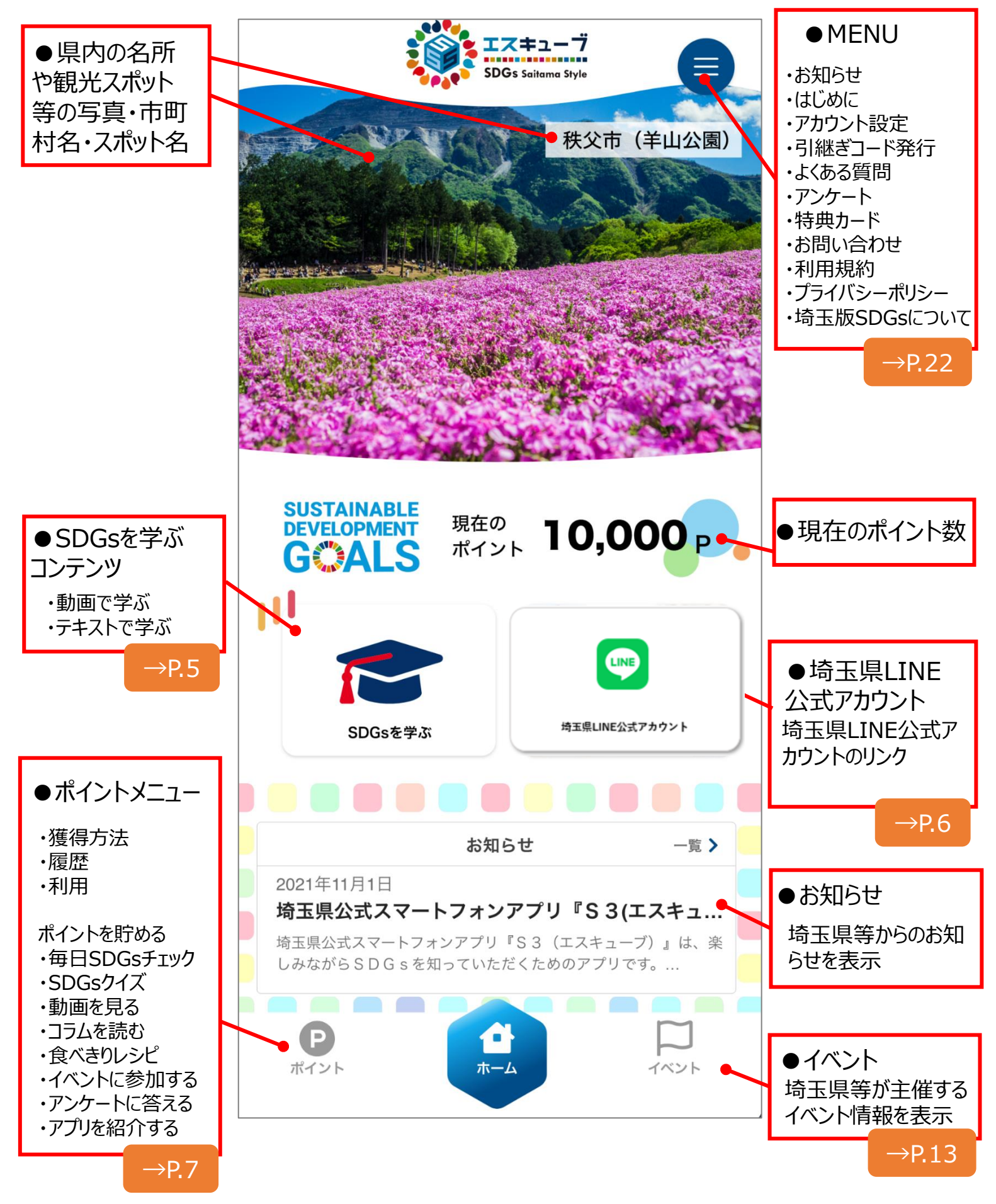

## **4. SDGsを学ぶ**

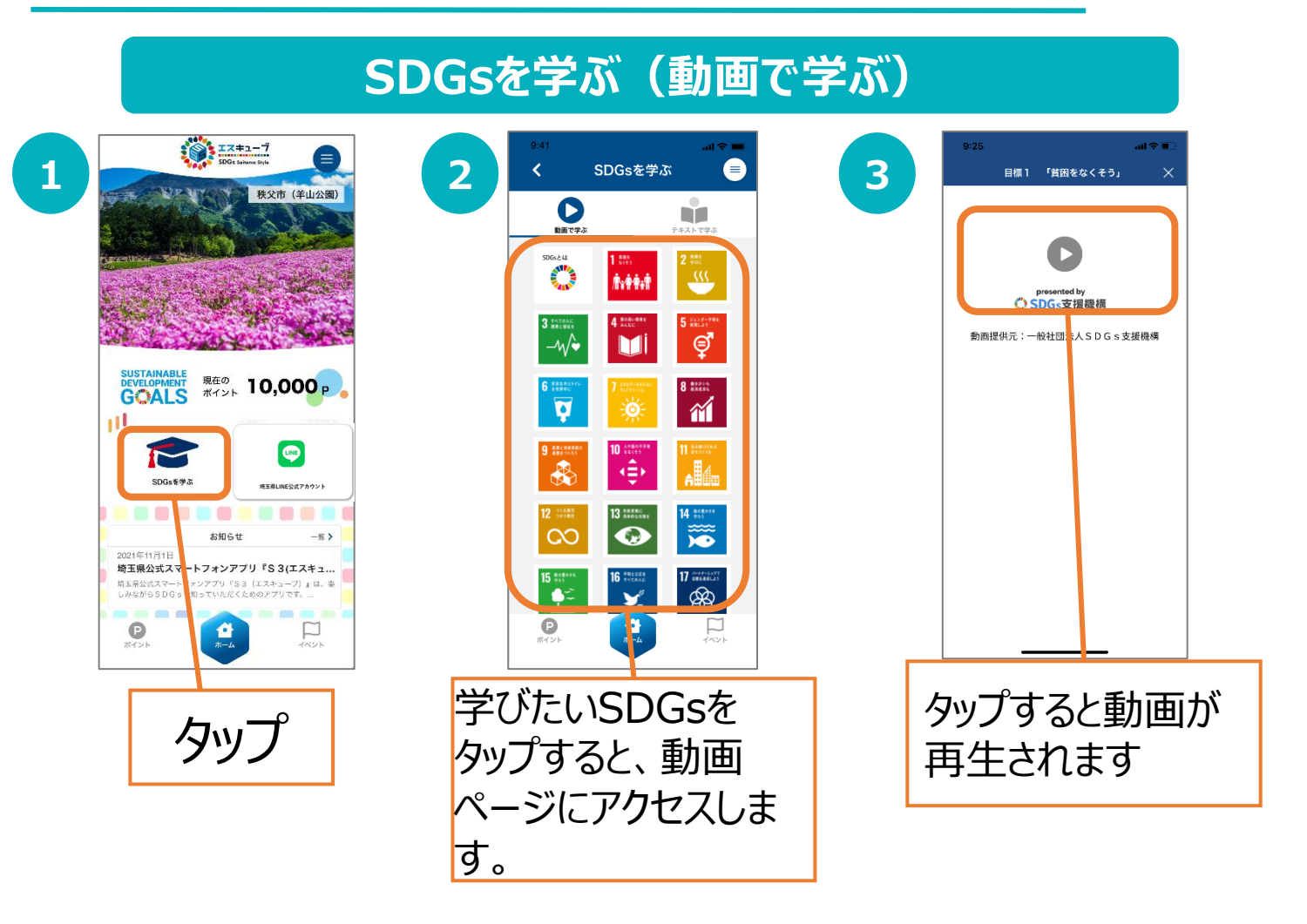

### **SDGsを学ぶ(テキストで学ぶ)**

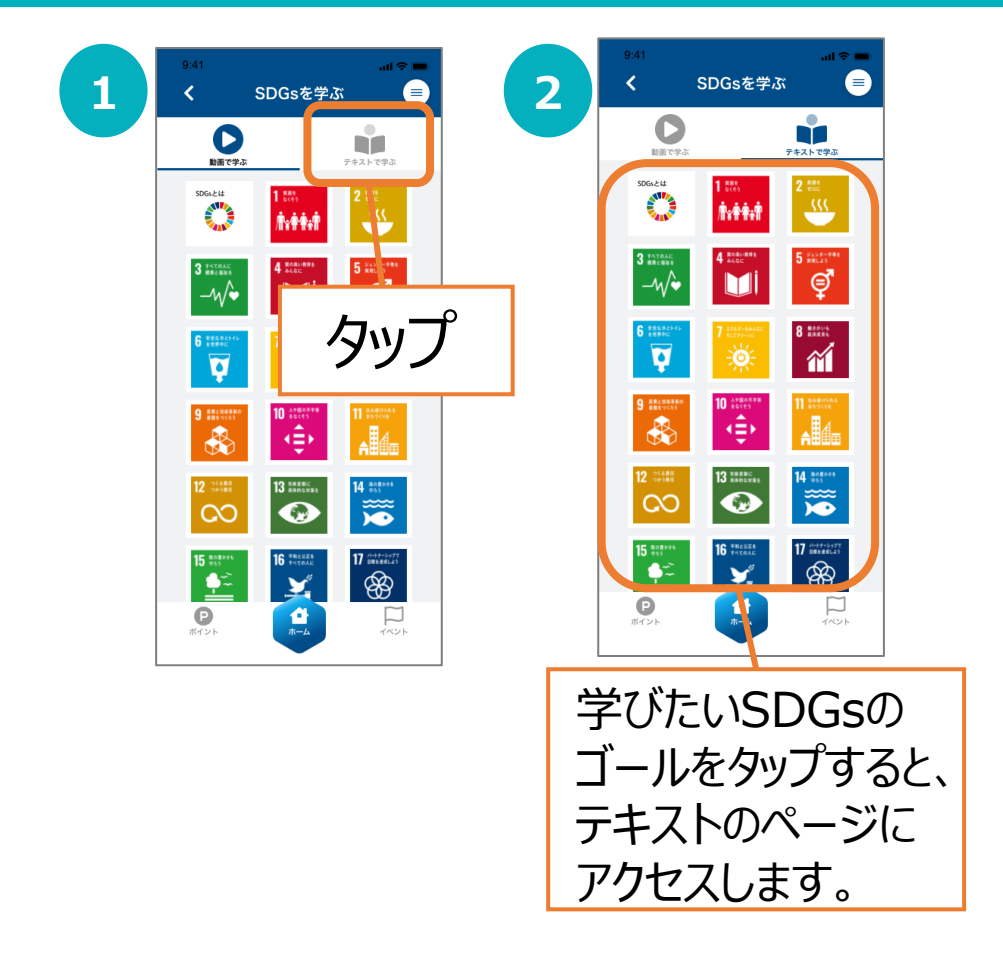

# **5. 埼玉県LINE公式アカウント**

#### ・埼玉県LINE公式アカウントの登録は任意です。

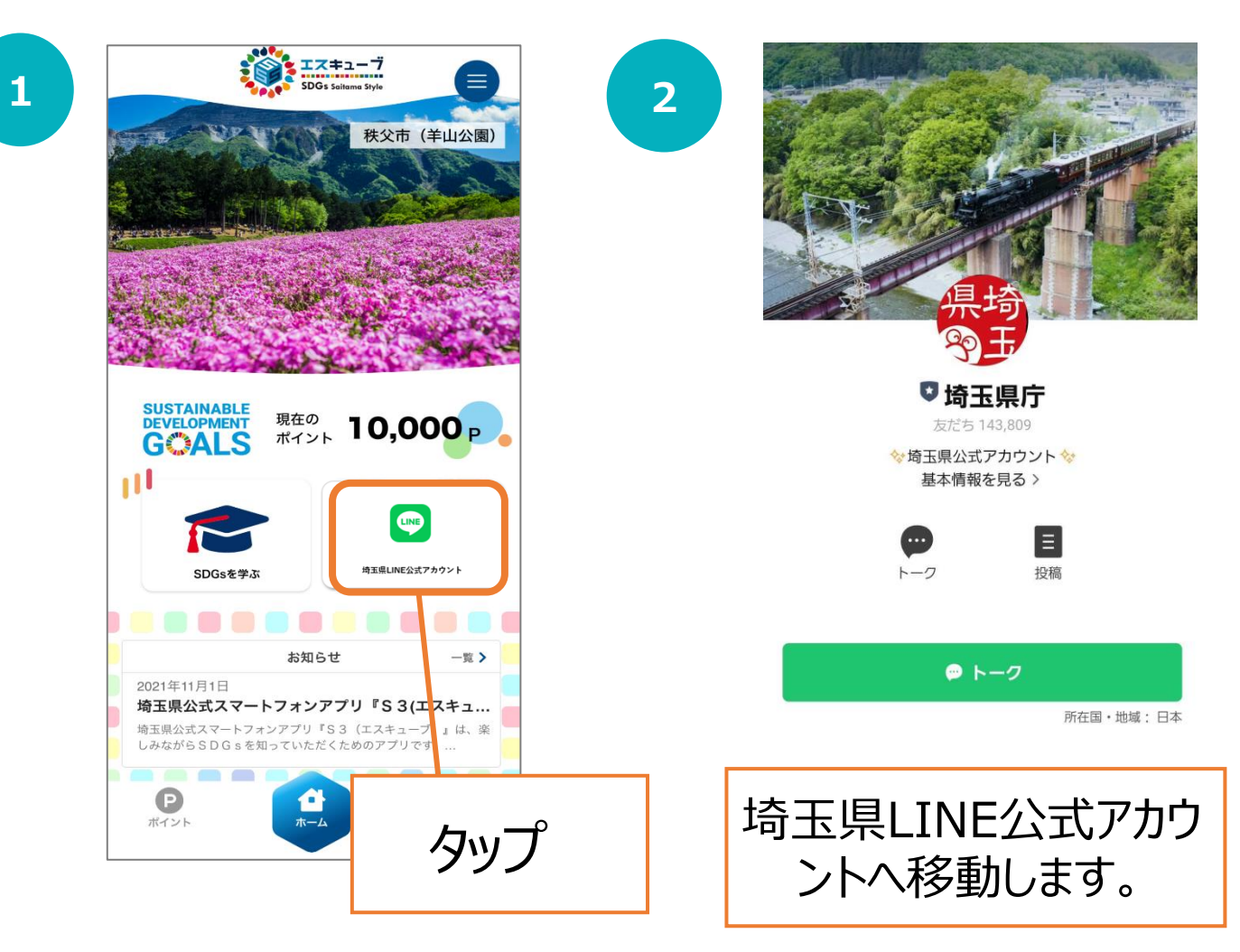

# **6. ポイント・特典について**

**1**

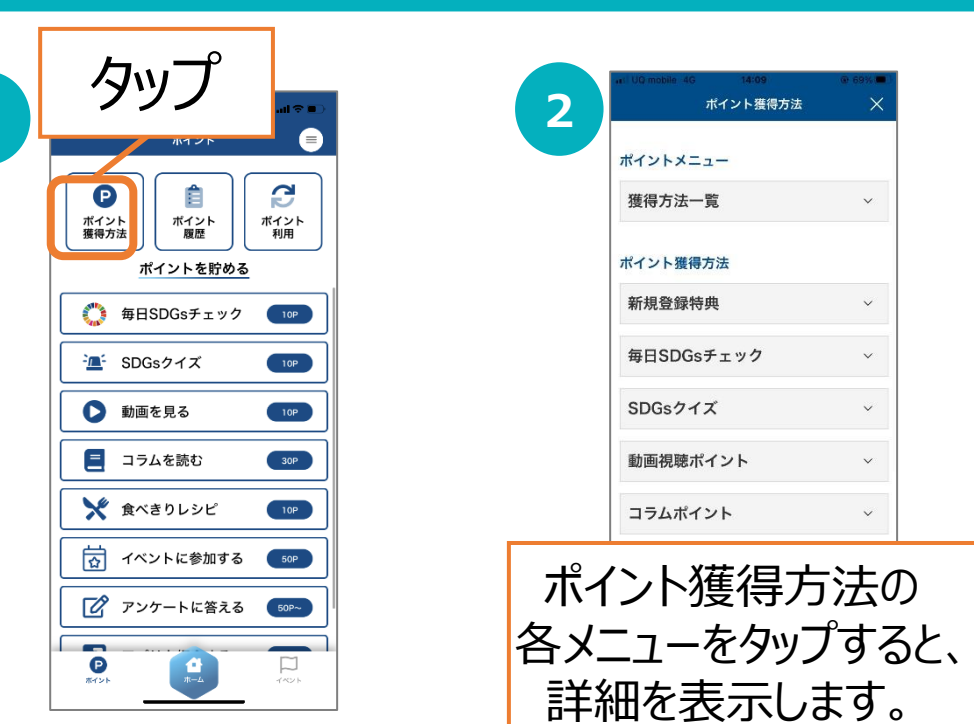

#### **ポイント獲得方法を確認する**

### **ポイント履歴を確認する**

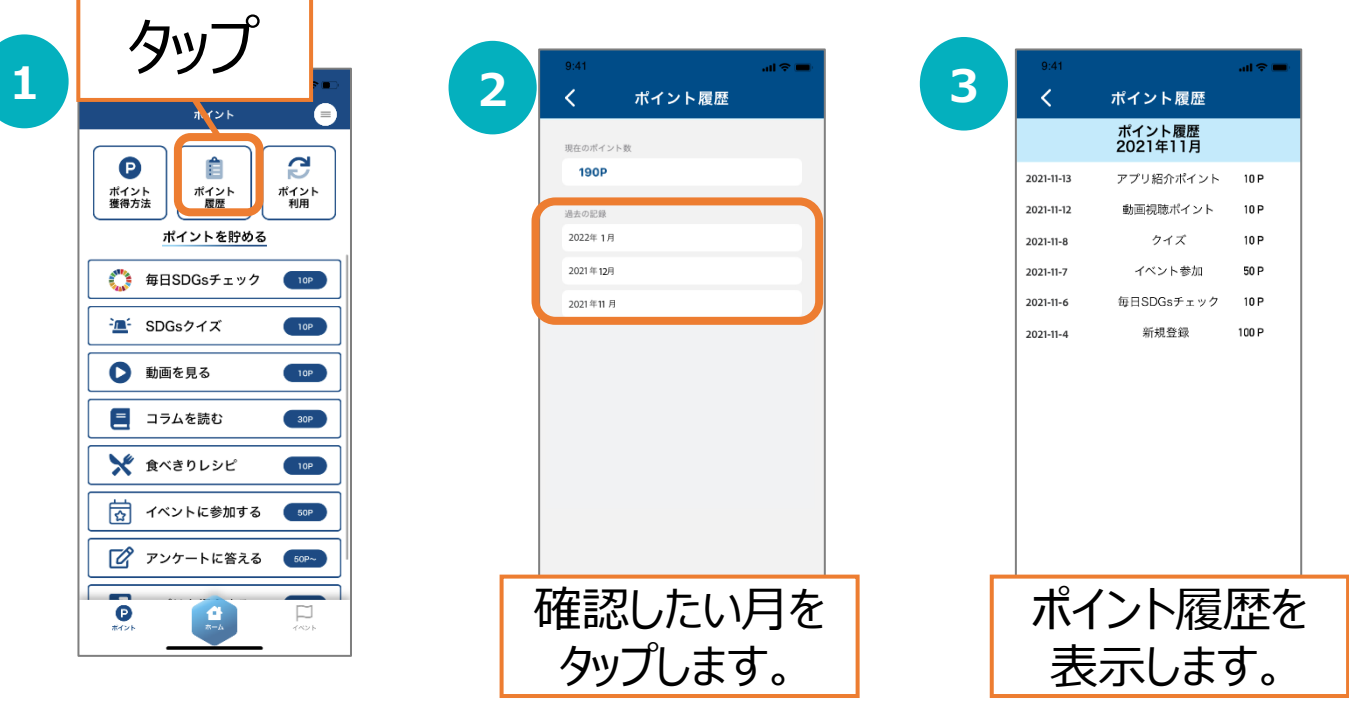

#### **ポイントを利用する**

P.17をご参照ください。

# **6. ポイント・特典について**

※このページに掲載している画面はアプリ内にございません。

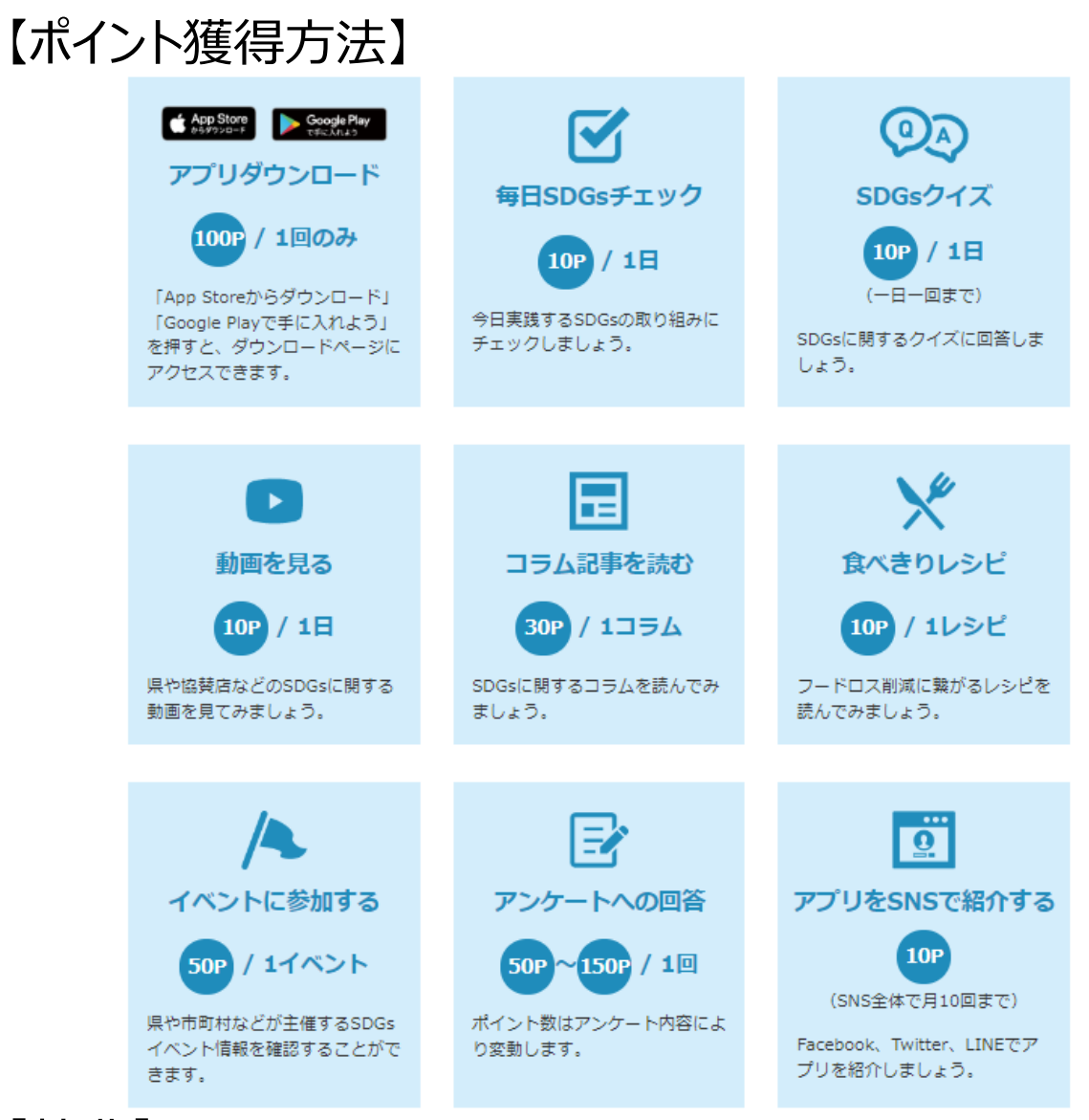

### 【特典】

くじを引いて当たる特典と、抽選に応募して当たる特典をご用意しています。 くじは300ポイントで、抽選はポイント不要で、それぞれ参加できます。 ※埼玉県内在住・在勤・在学のいずれかにあてはまる方が当選対象となります。

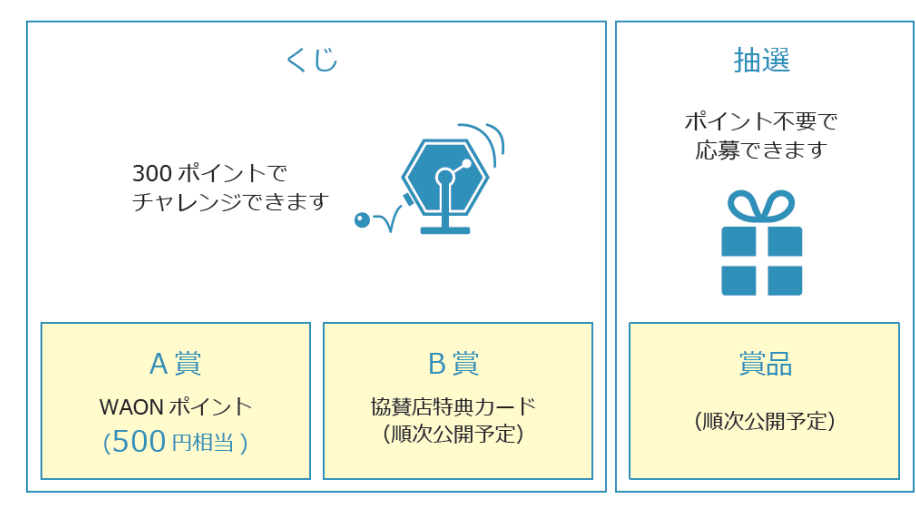

#### **毎日SDGsチェック**

ランダムで表示される5つの取り組みの中から、自身の行う項目にチェック し、登録するとポイントを獲得します。

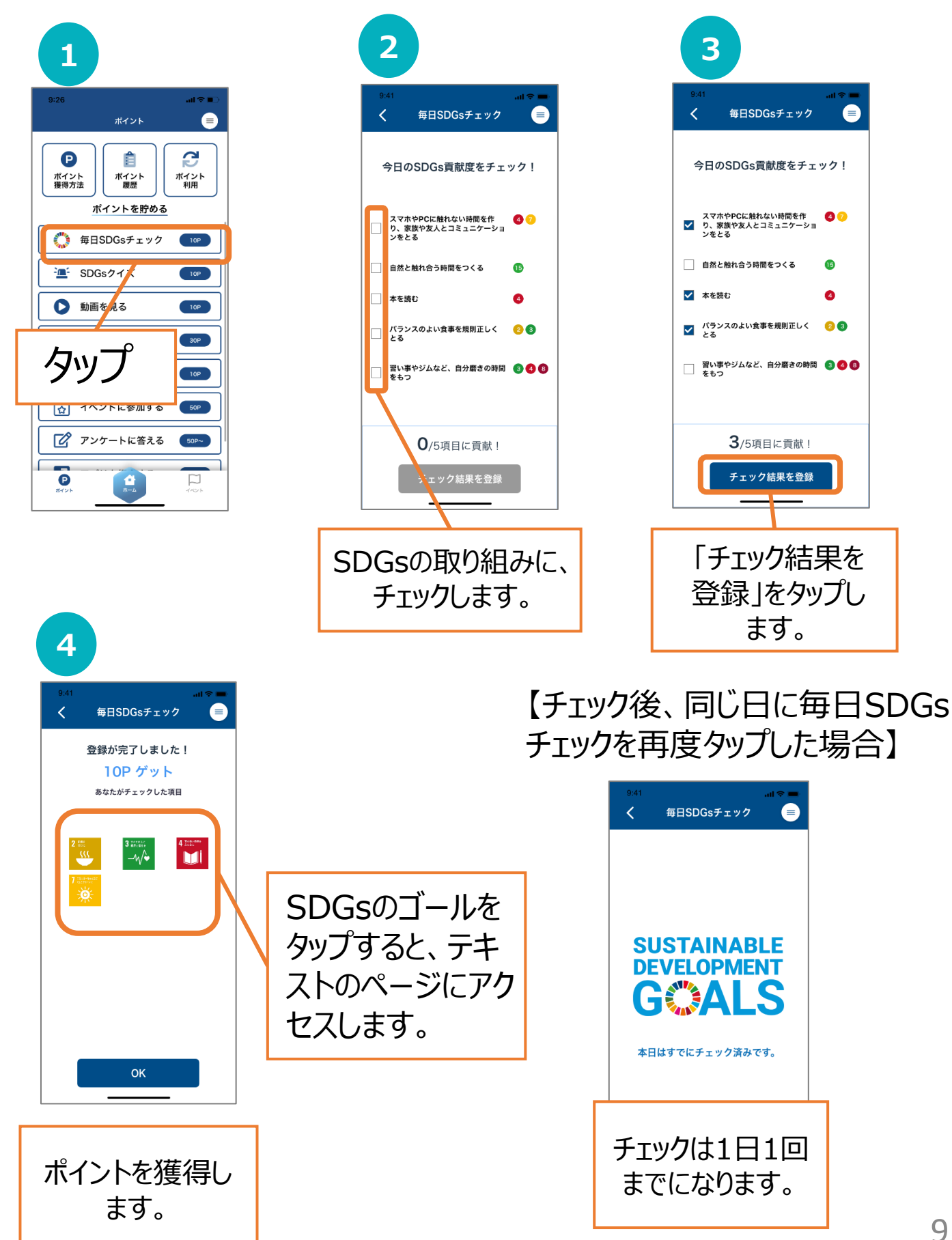

### **SDGsクイズ**

SDGsに関するクイズに正解すると、ポイントを獲得します。

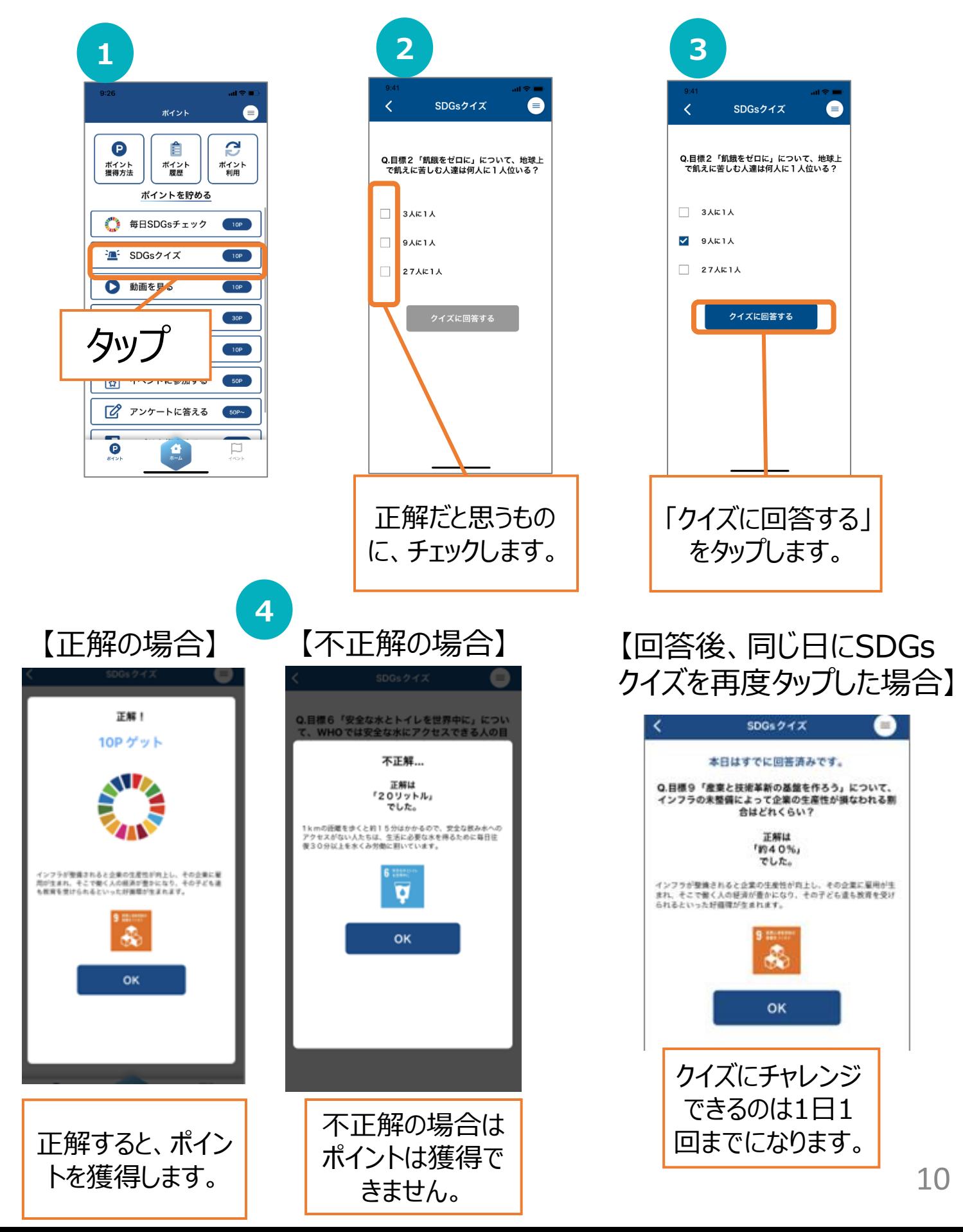

#### **動画を見る**

動画を最後まで閲覧すると、ポイントを獲得します。

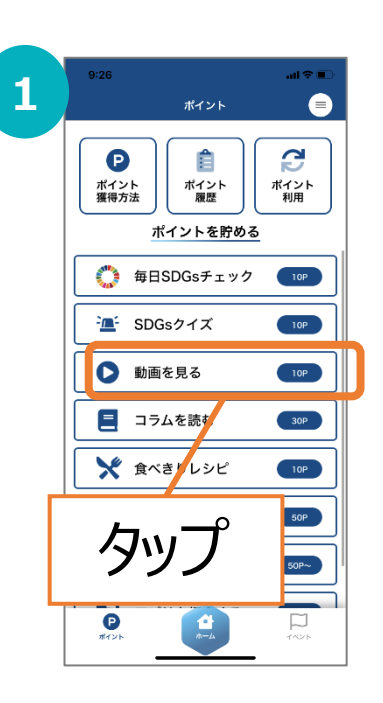

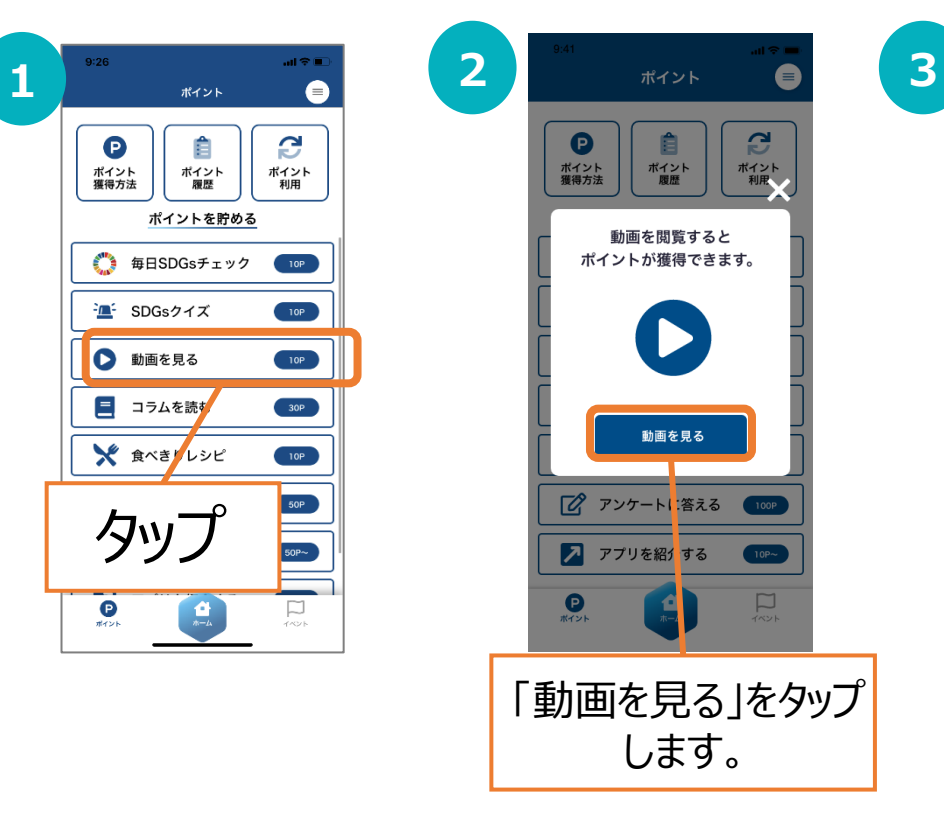

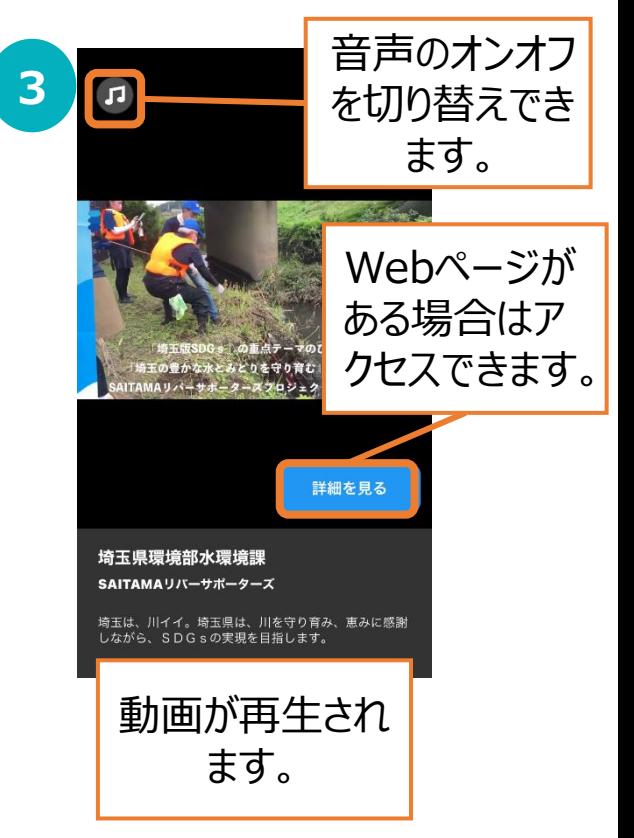

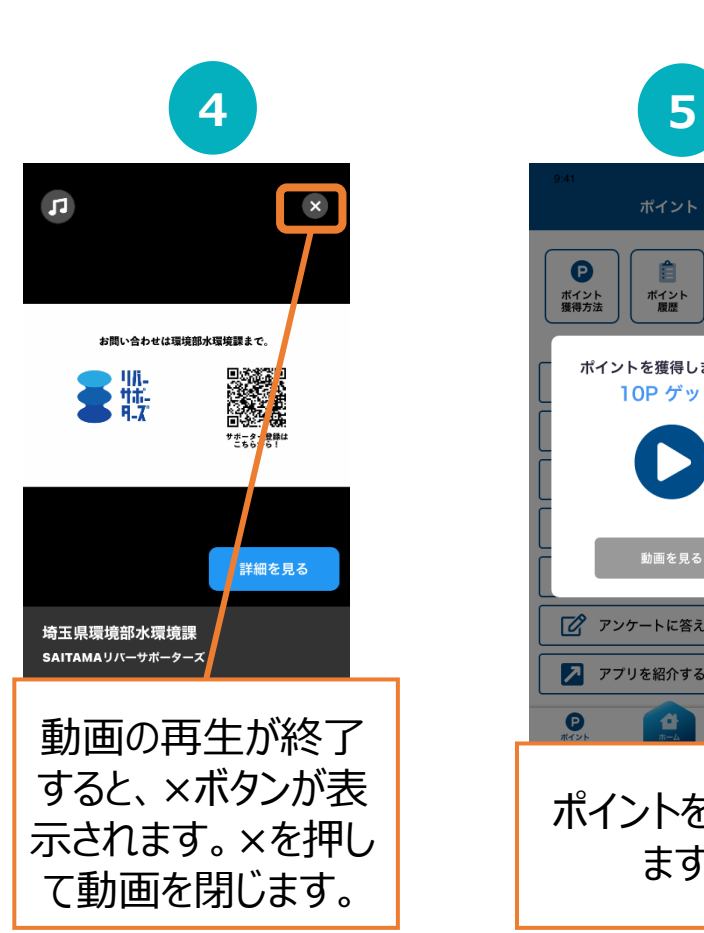

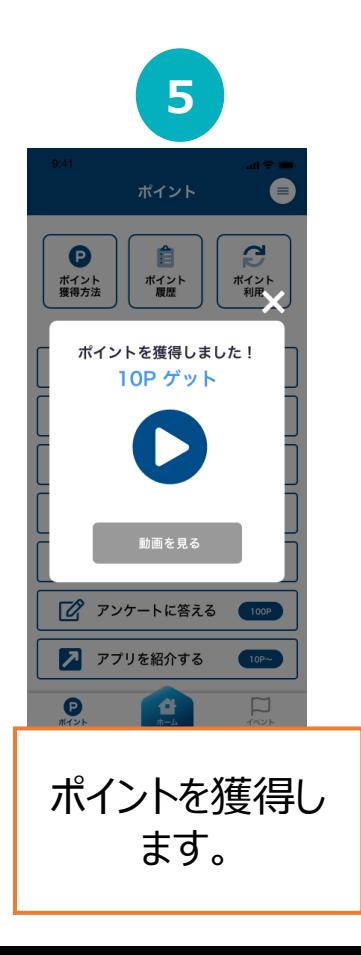

#### 【回答後、同じ日に動画を 見るを再度タップした場合】

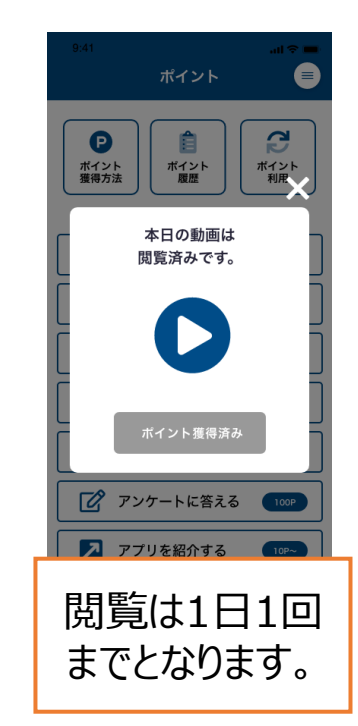

### **コラムを読む**

コラムを最後まで読むと、ポイントを獲得します。 コラムは何度でも読むことができます。 (ポイント獲得は1コラムにつき1回までです)

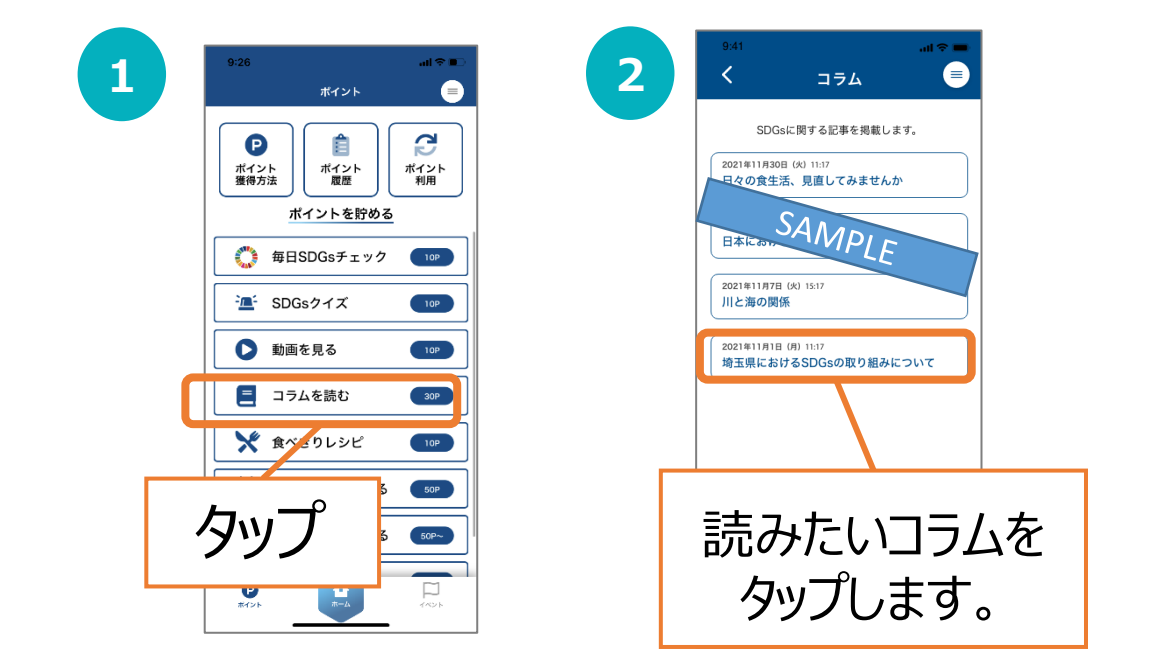

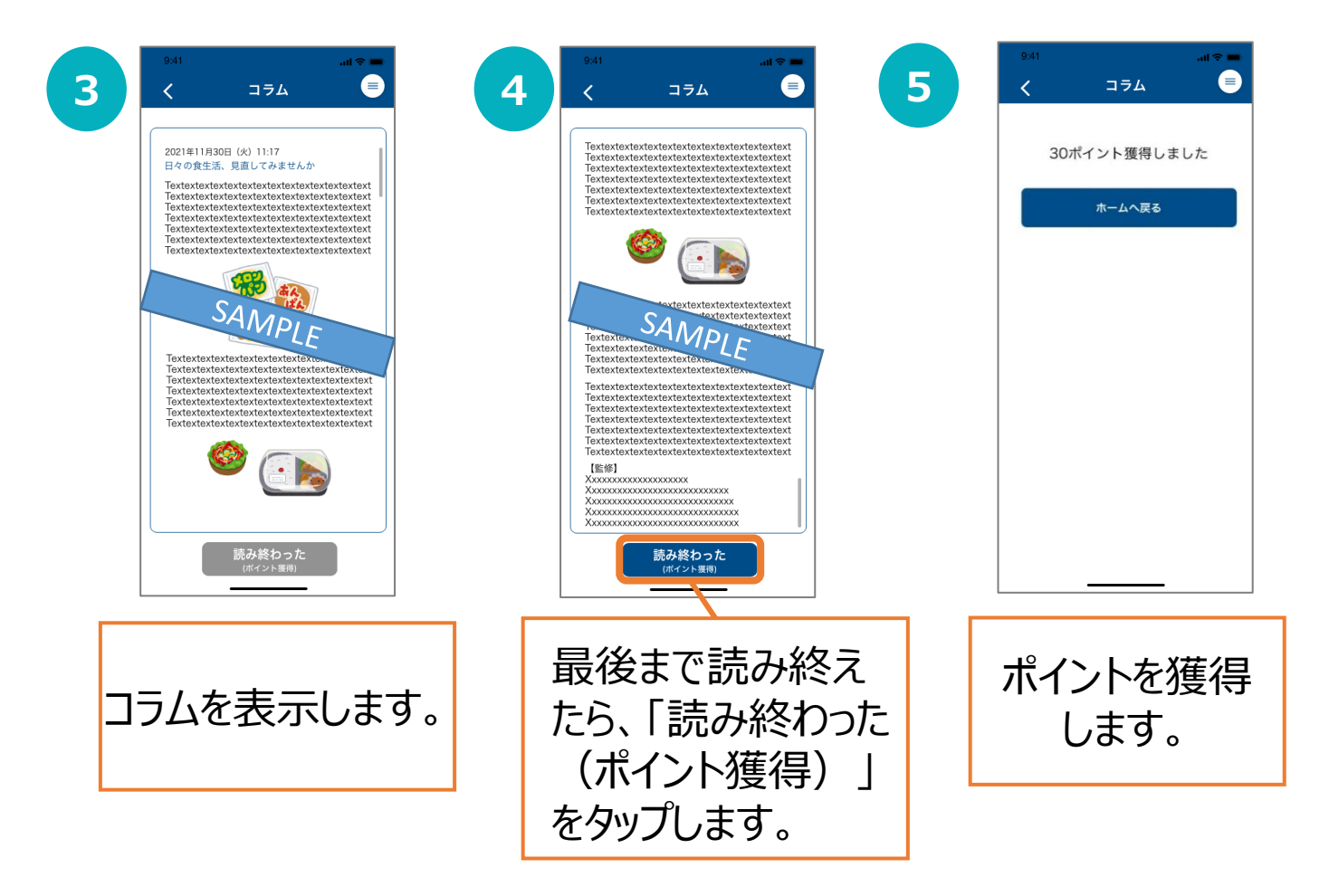

#### **食べきりレシピ**

フードロス削減につながる食べきりレシピを読むと、ポイントを獲得します。 レシピは何度でも読むことができます。 (ポイント獲得は1レシピにつき1回までです)

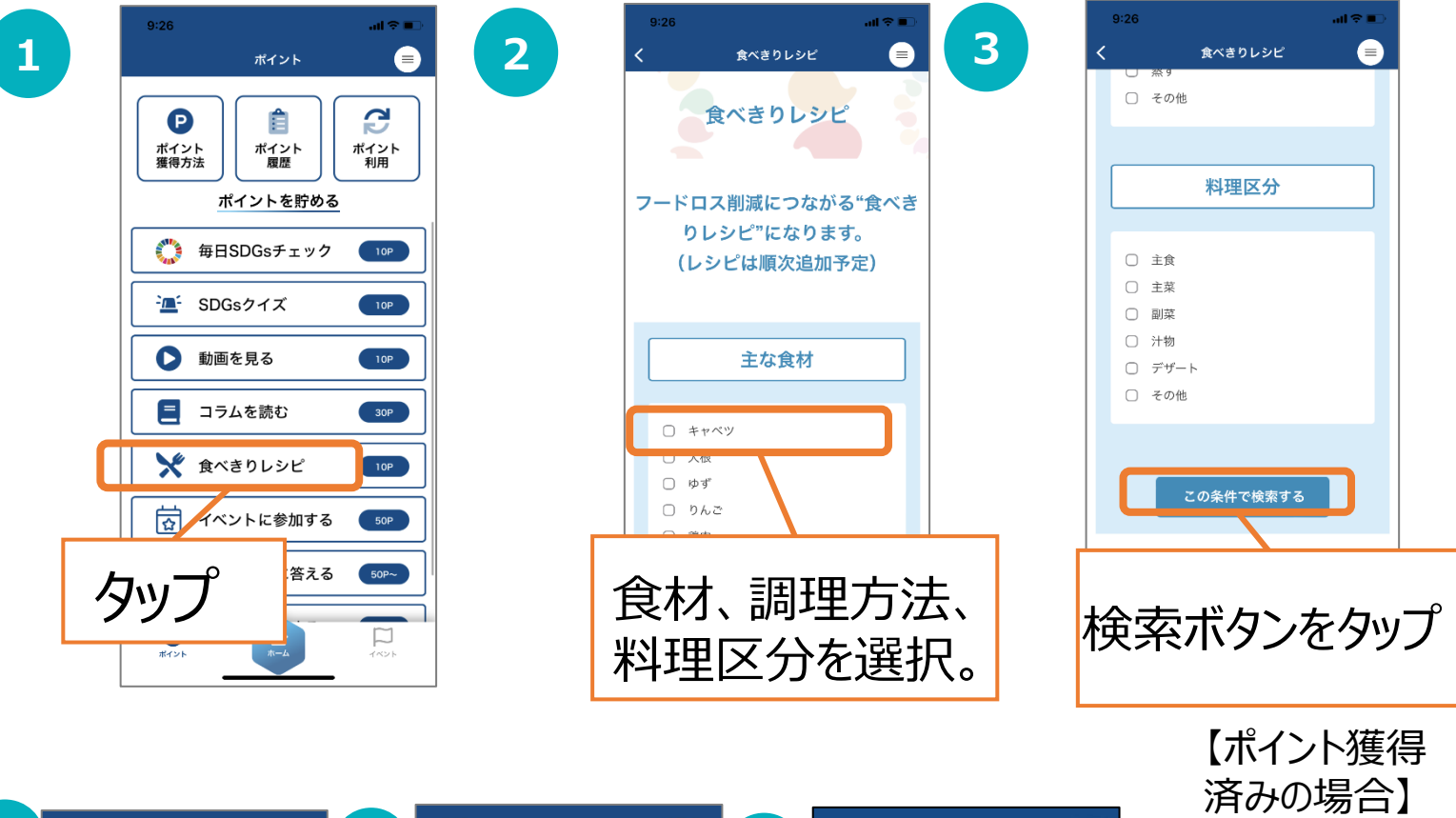

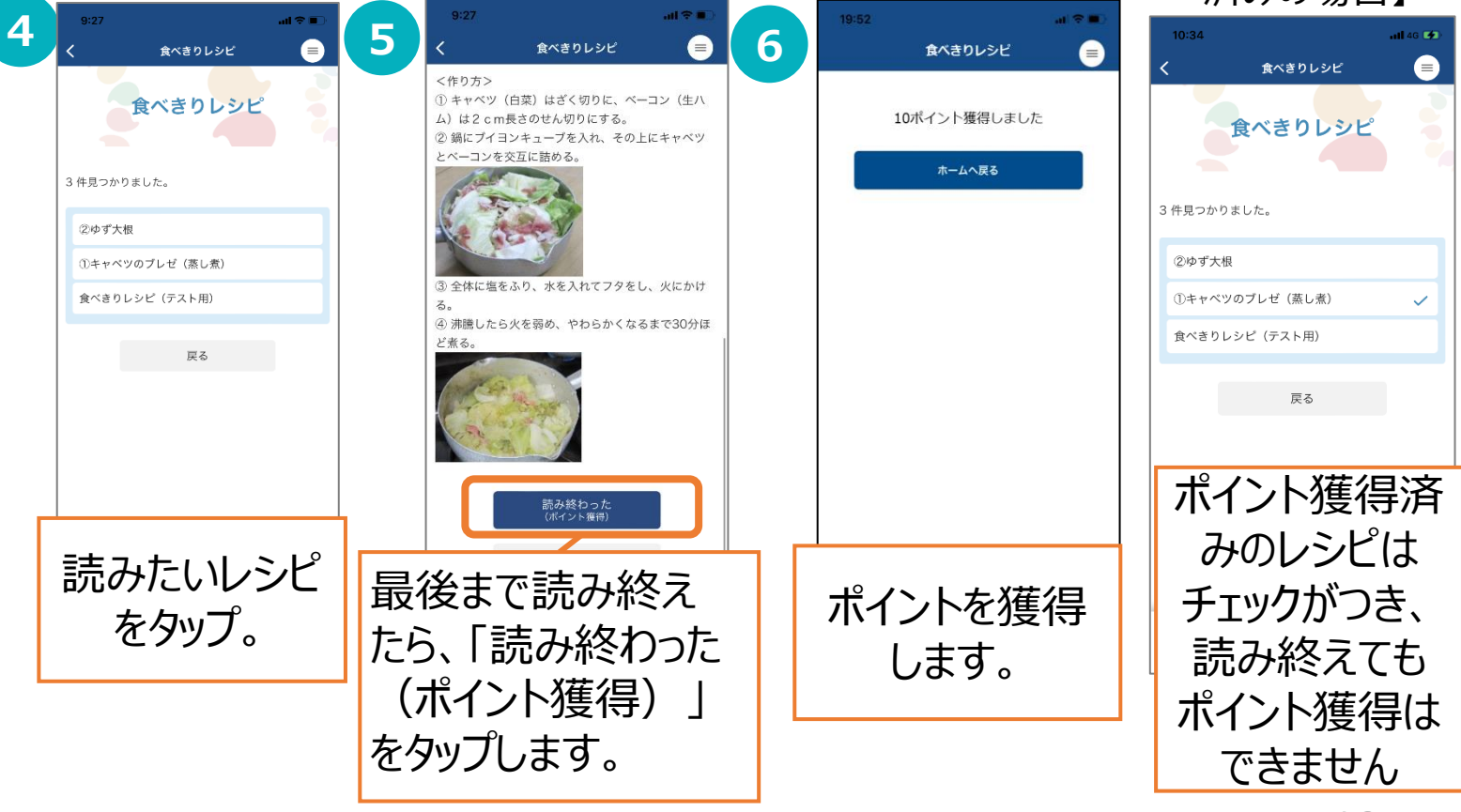

#### **イベントに参加する**

対象イベントのQRコードを読み取ると、ポイントを獲得します。 QRコードの場所は、各イベント主催者までお問合せください。

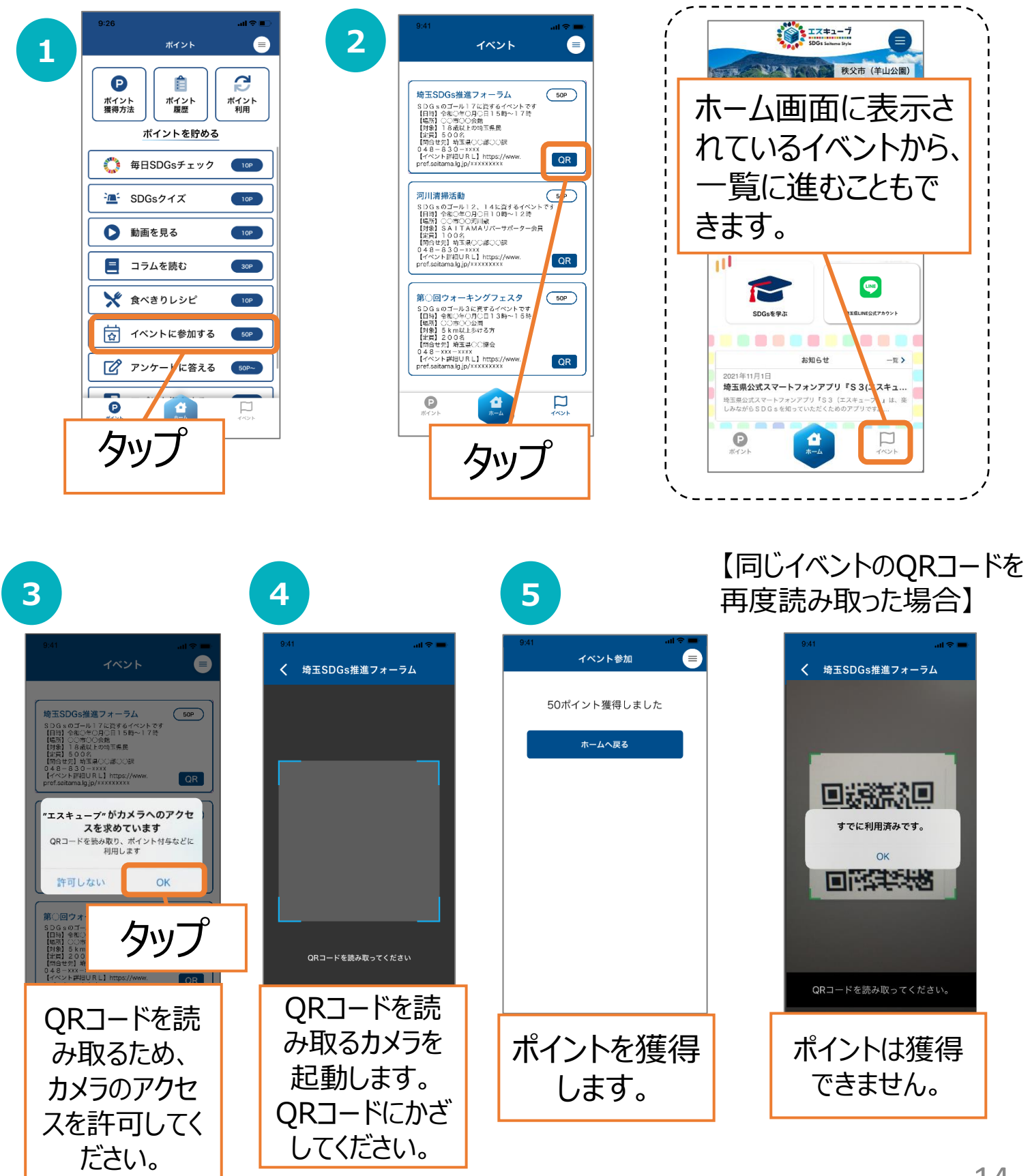

#### **アンケートに答える**

アンケートに回答すると、ポイントを獲得します。 (ポイントはアンケート内容により変動します。)

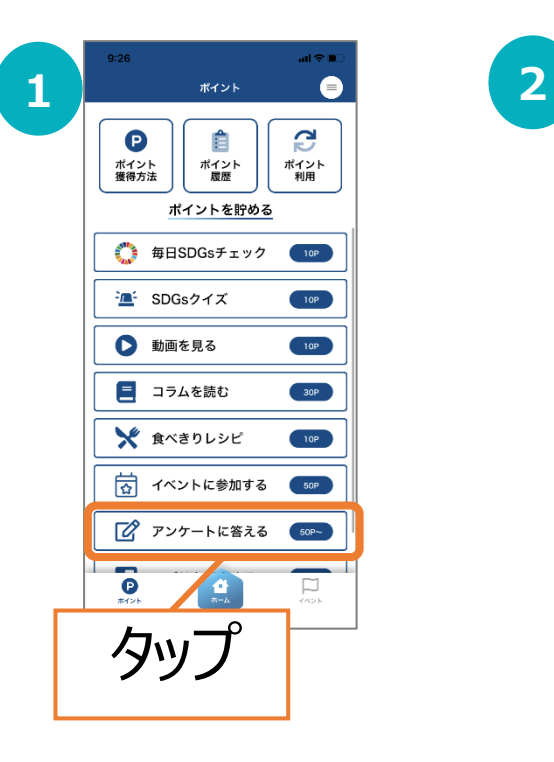

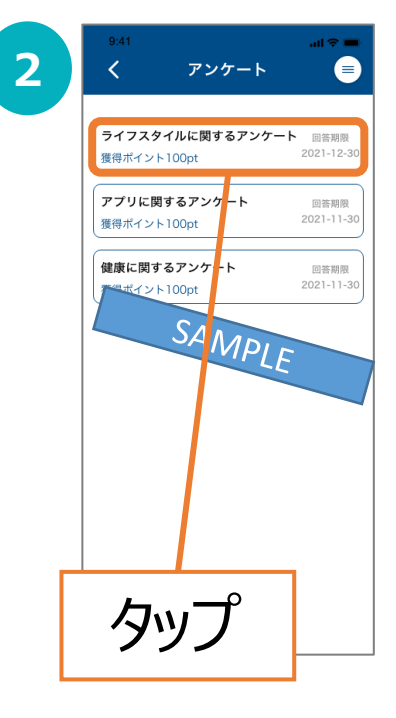

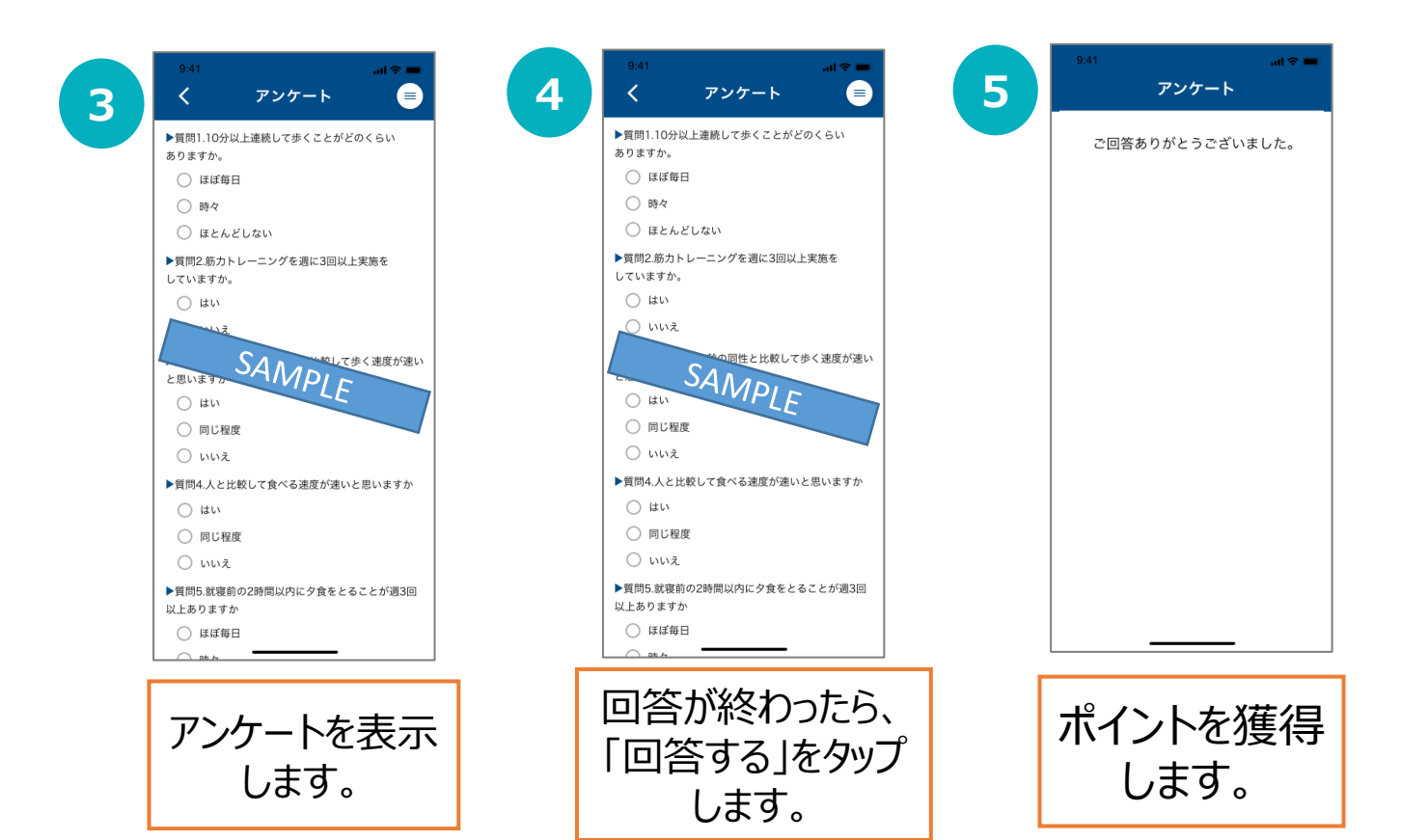

### **アプリを紹介する**

Twitter、 LINE、 Facebookでアプリを紹介すると、ポイントを獲得 します。(SNS全体で月10回まで)

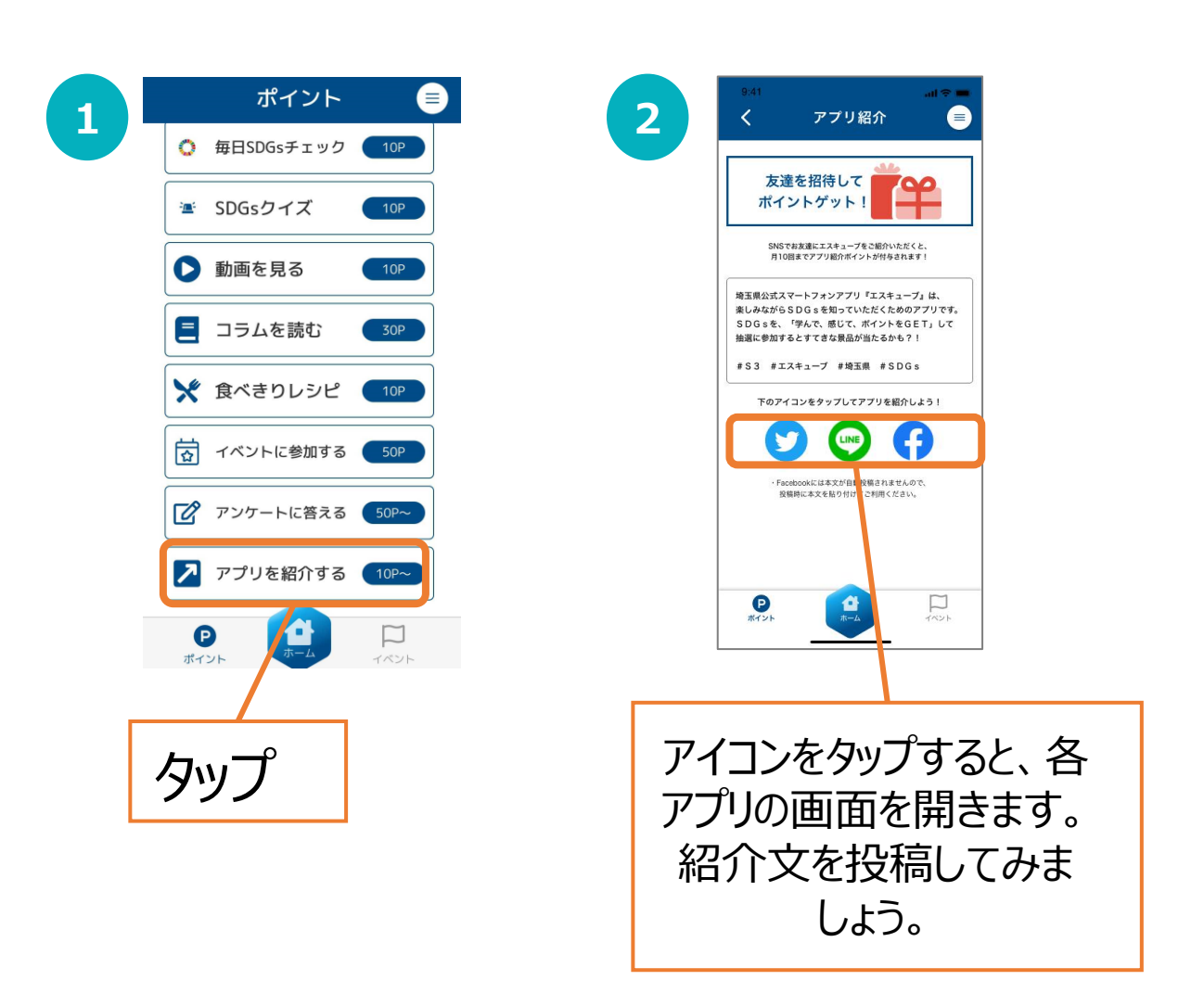

300ポイントで、くじを引くことができます。

### ※注意事項 くじに参加できるのは、埼玉県内在住・在勤・在学のいずれかに あてはまる方となります。 その他の方は、くじに参加できませんのでご了承ください。 埼玉県内在住・在勤・在学以外の方が「A賞:WAONポイント」 に当選した場合、WAON番号を登録してもWAONポイントは付与 されませんので、ご注意ください。

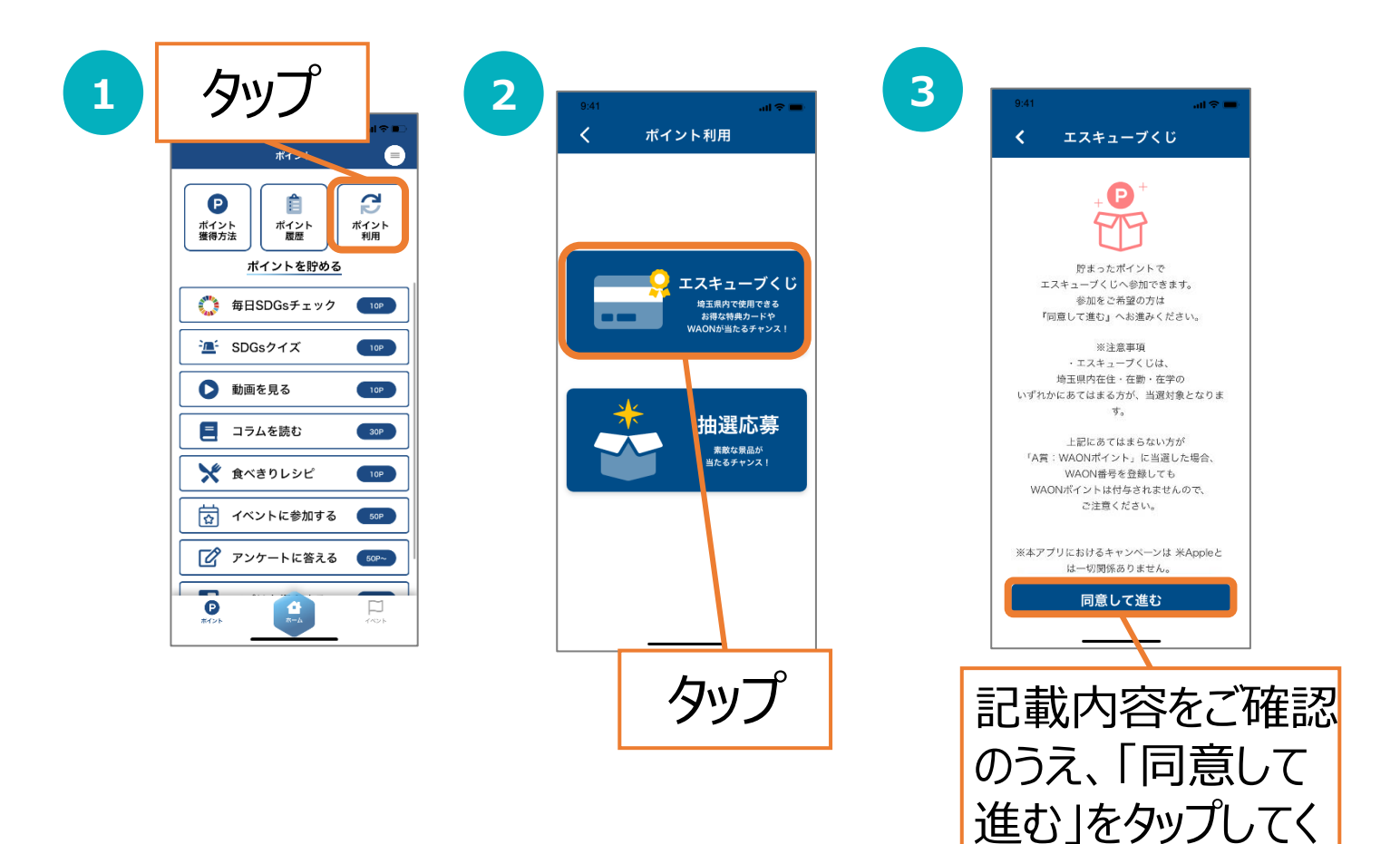

ださい。

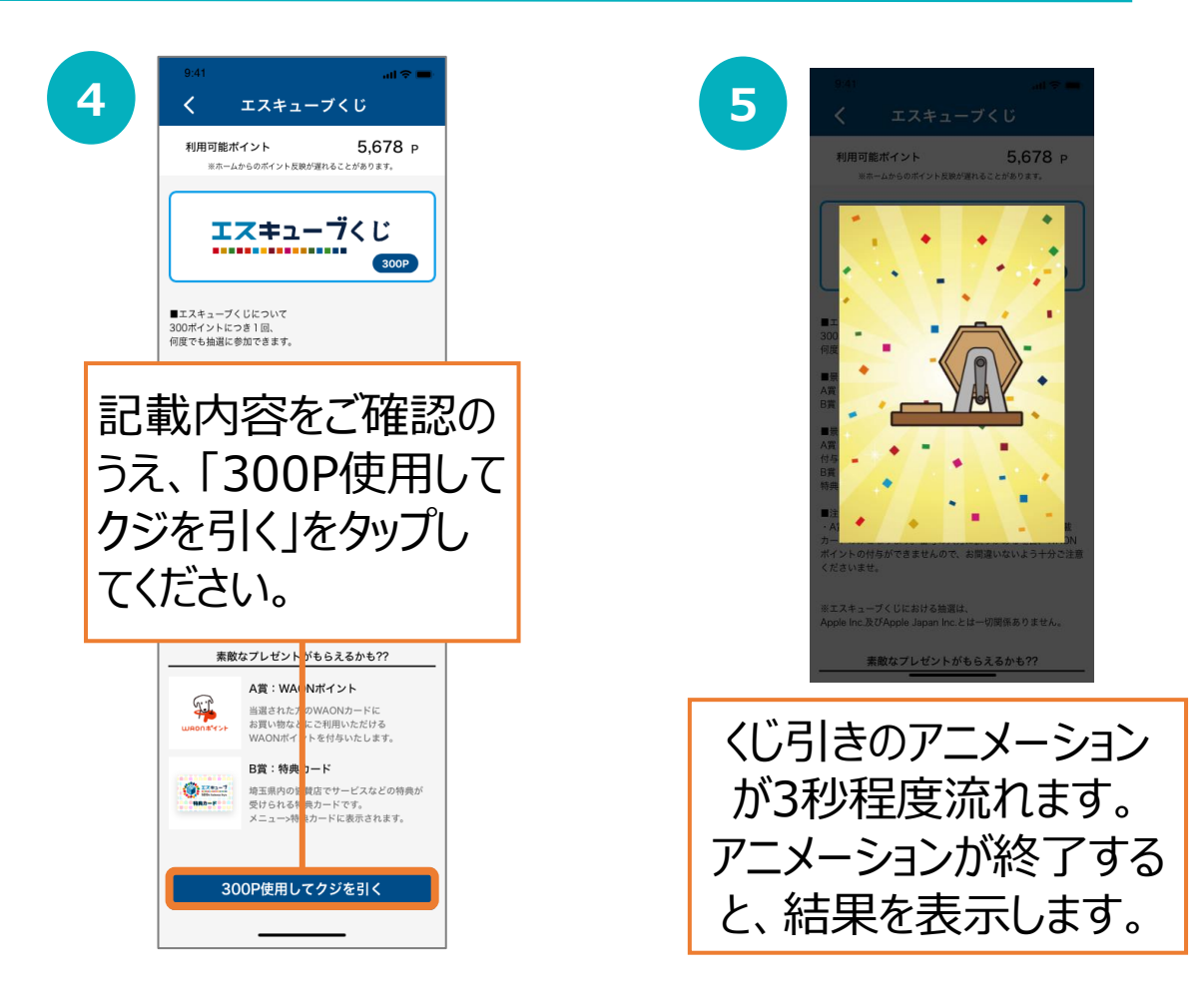

### **はずれた場合 当たった場合**

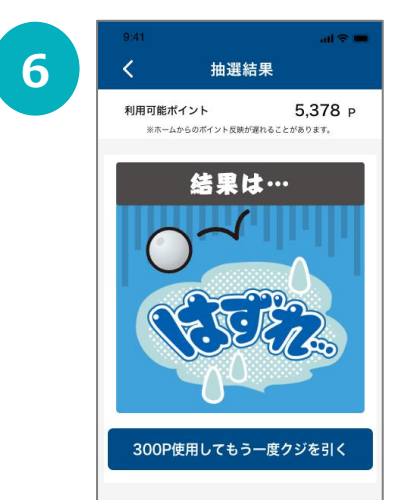

再度くじを引く場合は 「300P使用してもう一度 クジを引く」をタップします。 くじを引かない場合は、左 上の「〈」マークをタップして 戻ります。

次ページをご参照ください。

#### **【A賞:WAONポイントが当たった場合】**

#### ※注意事項

・埼玉県内在住・在勤・在学のいずれかにあてはまる方が、当選対象となります。 上記にあてはまらない方が当選した場合、WAON番号を登録してもWAONポイン トは付与されませんので、ご注意ください。

・本アプリには1つのWAON番号のみ登録可能です。 A賞に複数回当選された場合、同一のWAON番号が利用されますのであらかじめ ご了承ください。

・WAON番号の入力に誤りがある場合、WAONポイントの付与ができませんので、 お間違いないよう十分ご注意くださいませ。

・WAON番号を誤って入力した場合や、WAONカード再発行等によりWAON番号の 変更が必要な場合は、アプリMENU>お問い合わせよりご連絡ください。サポート センター担当者よりご返信いたします。

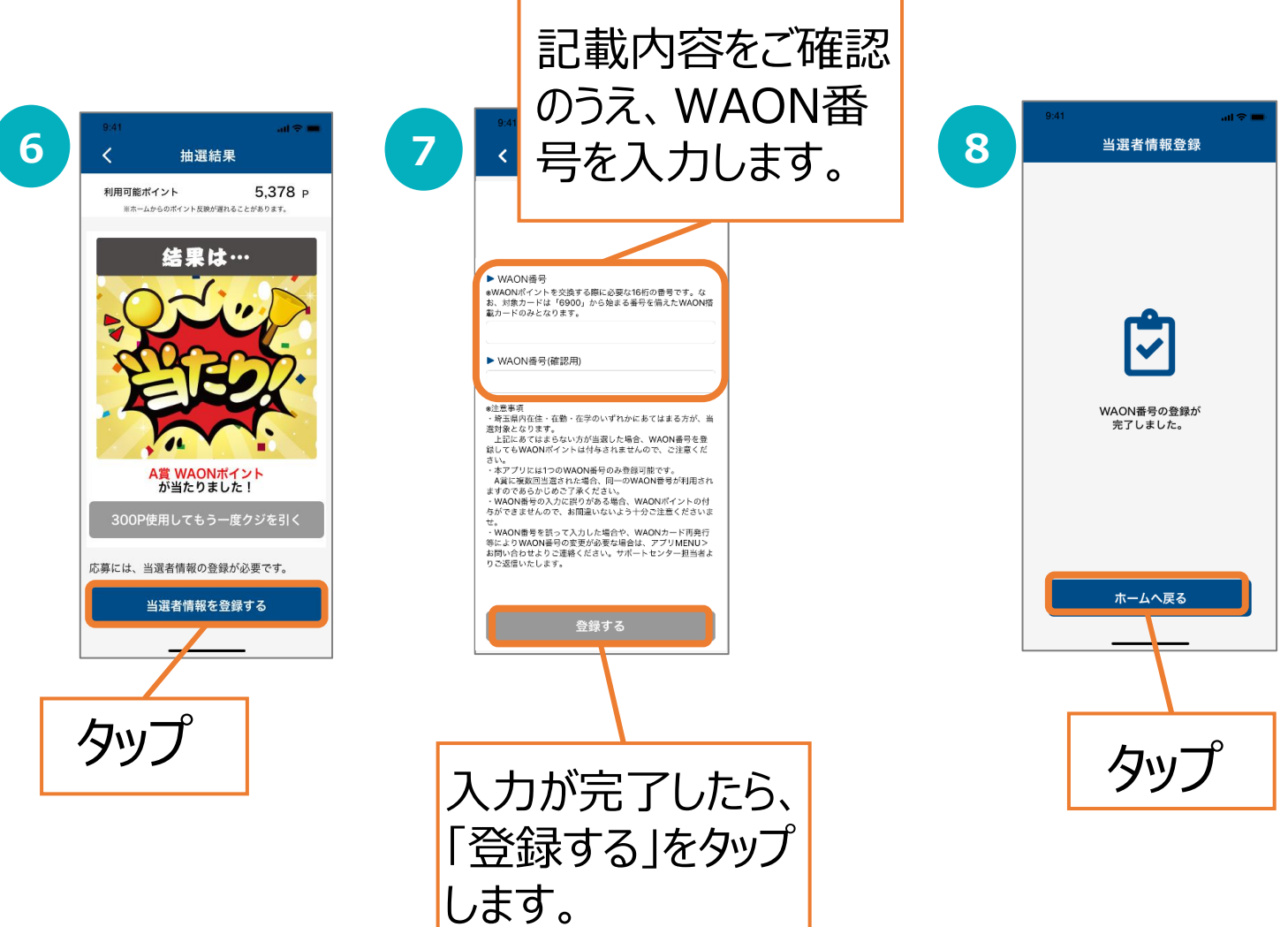

#### **【B賞:特典カードが当たった場合】**

・B賞で利用できる店舗は順次追加予定です。

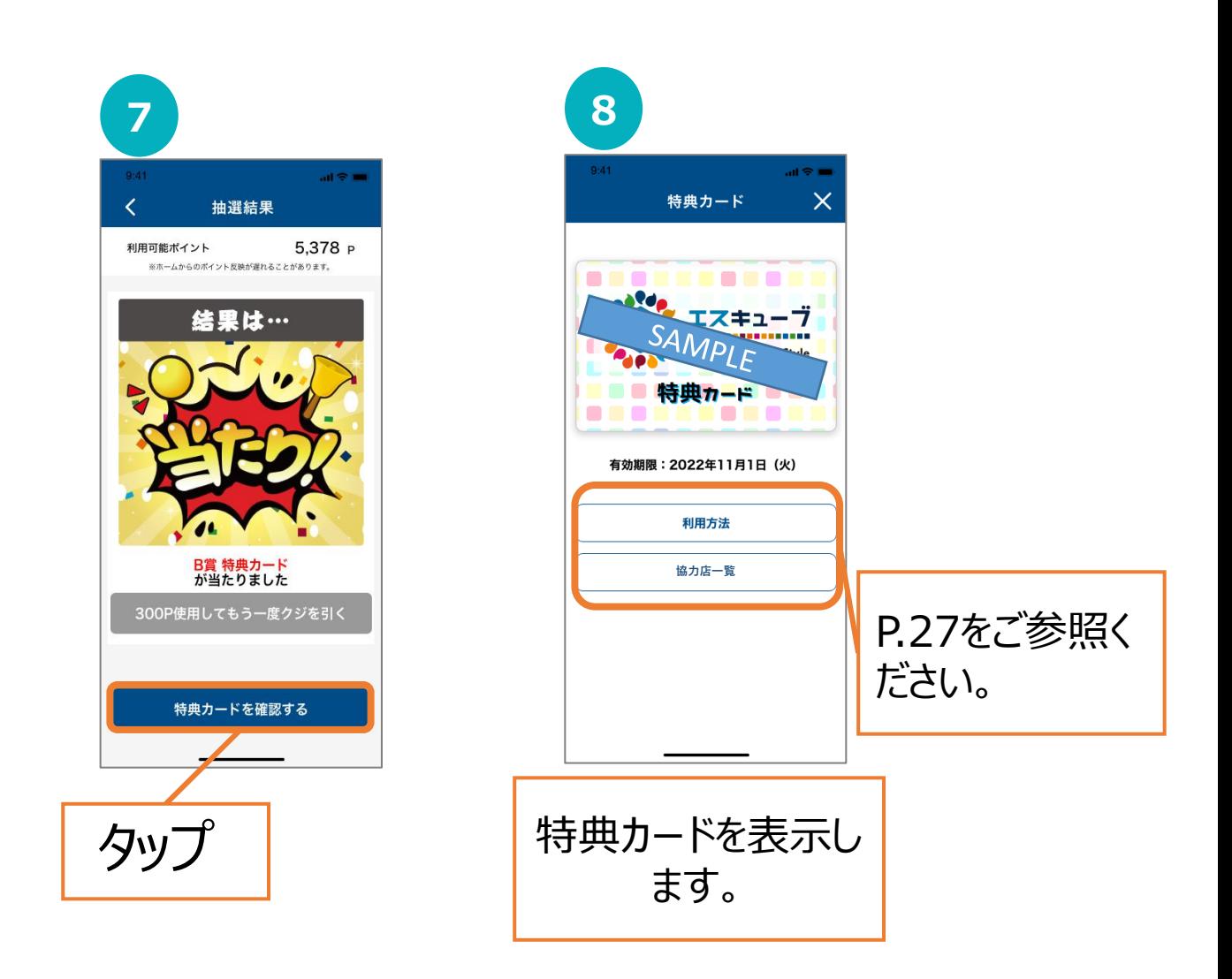

### **6-③ 抽選応募**

抽選に応募することができます。ポイントは不要です。

※注意事項

・埼玉県内在住・在勤・在学のいずれかにあてはまる方が、当選 対象となります。

上記にあてはまらない方が応募しても、当選対象となりません のでご了承ください。

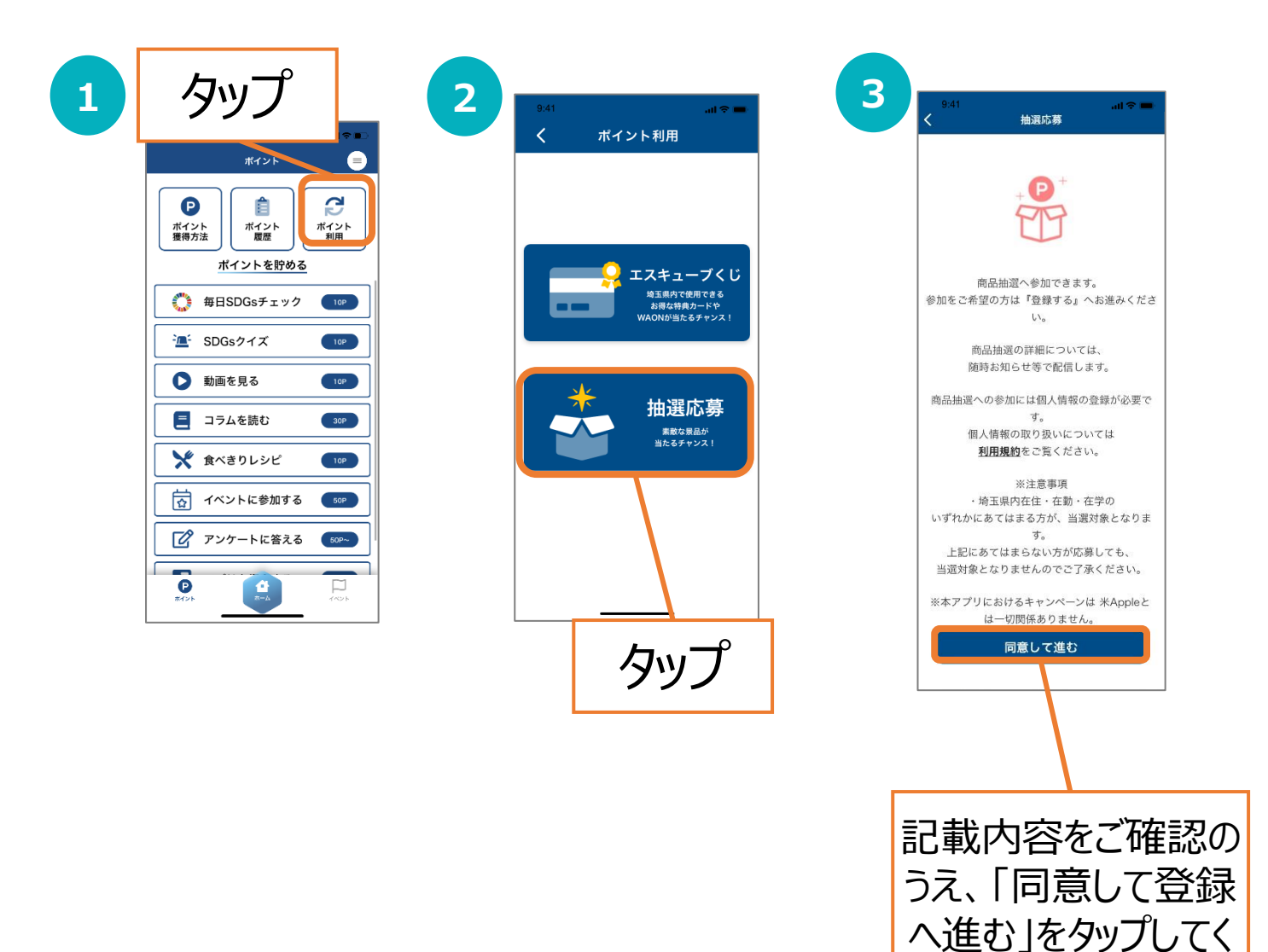

ださい。

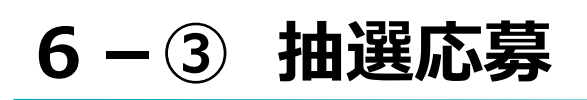

認のうえ、「応募

する」をタップして

ください。

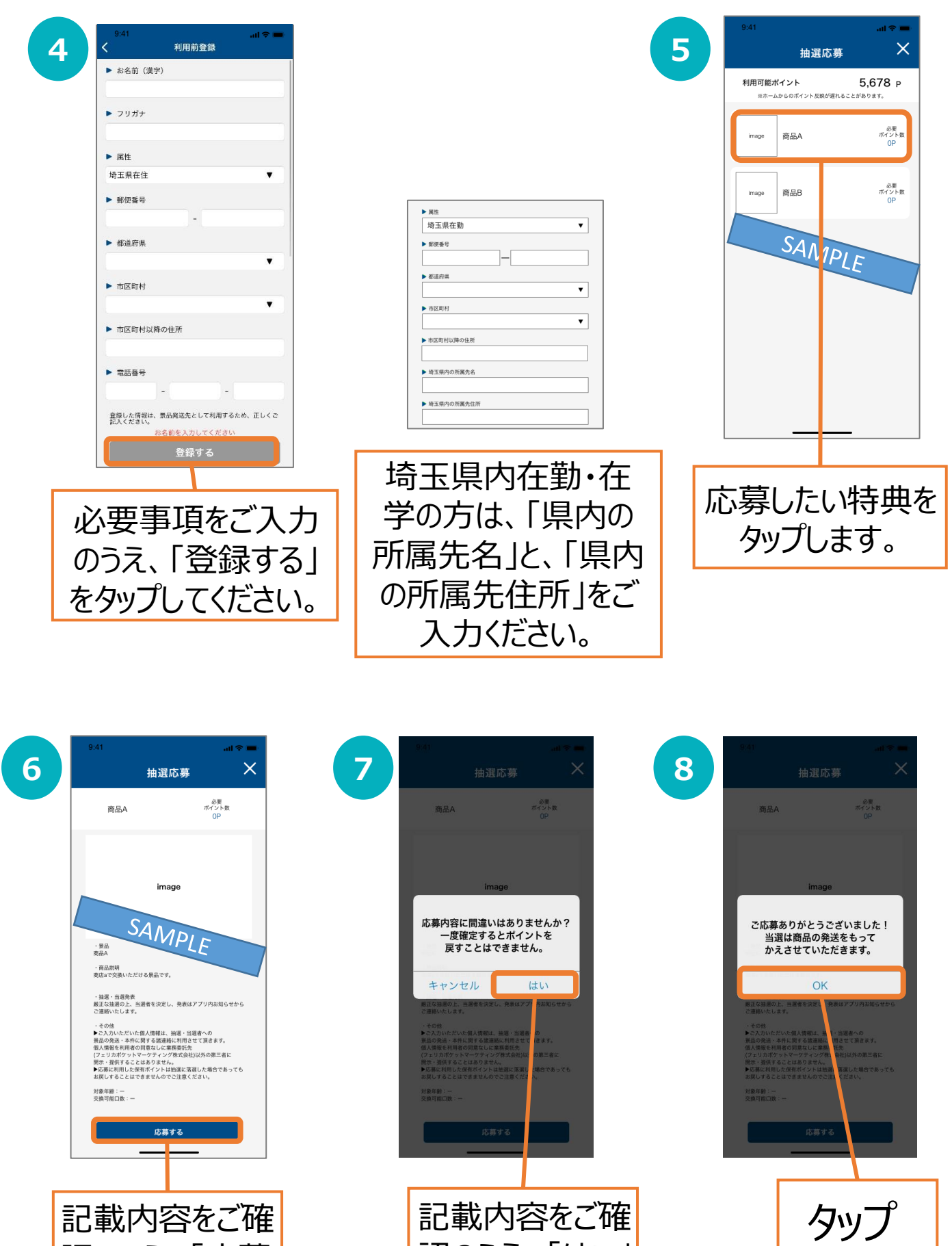

認のうえ、「はい」

をタップしてくださ

い。

### **お知らせ**

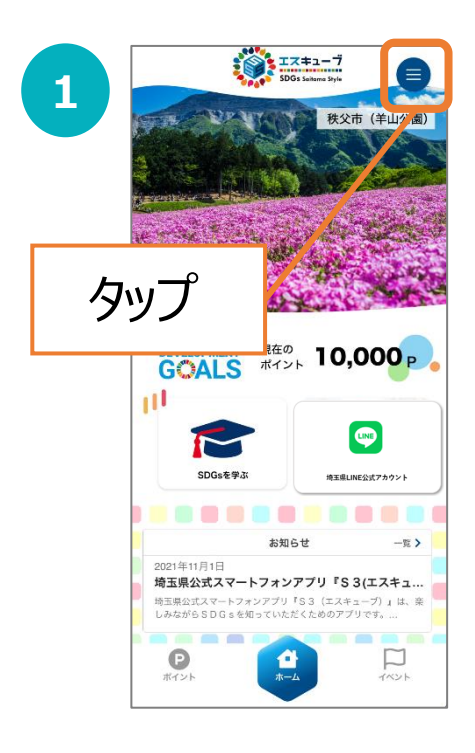

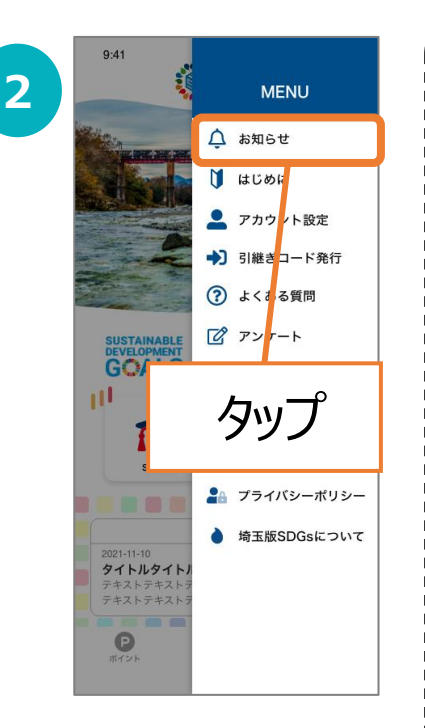

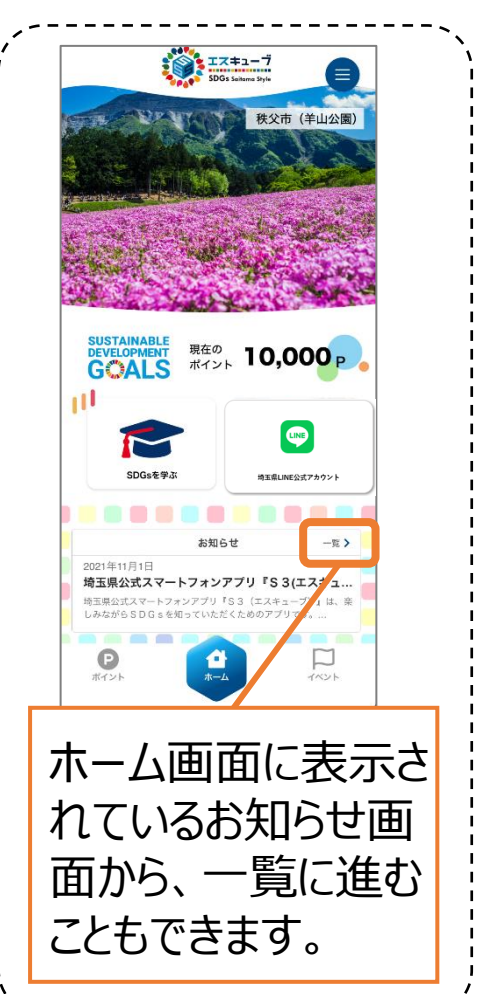

<u> La La La La La La</u>

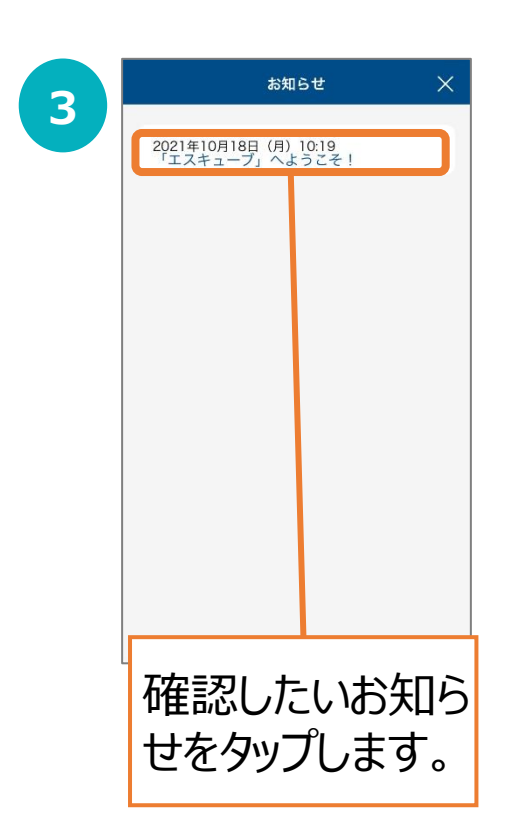

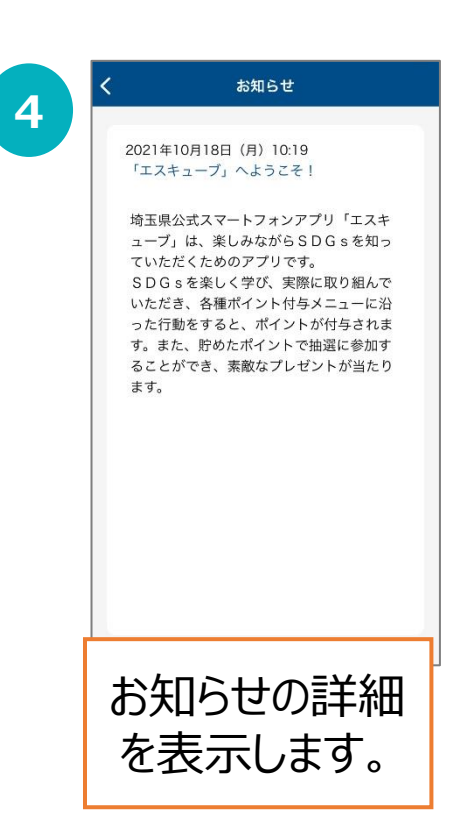

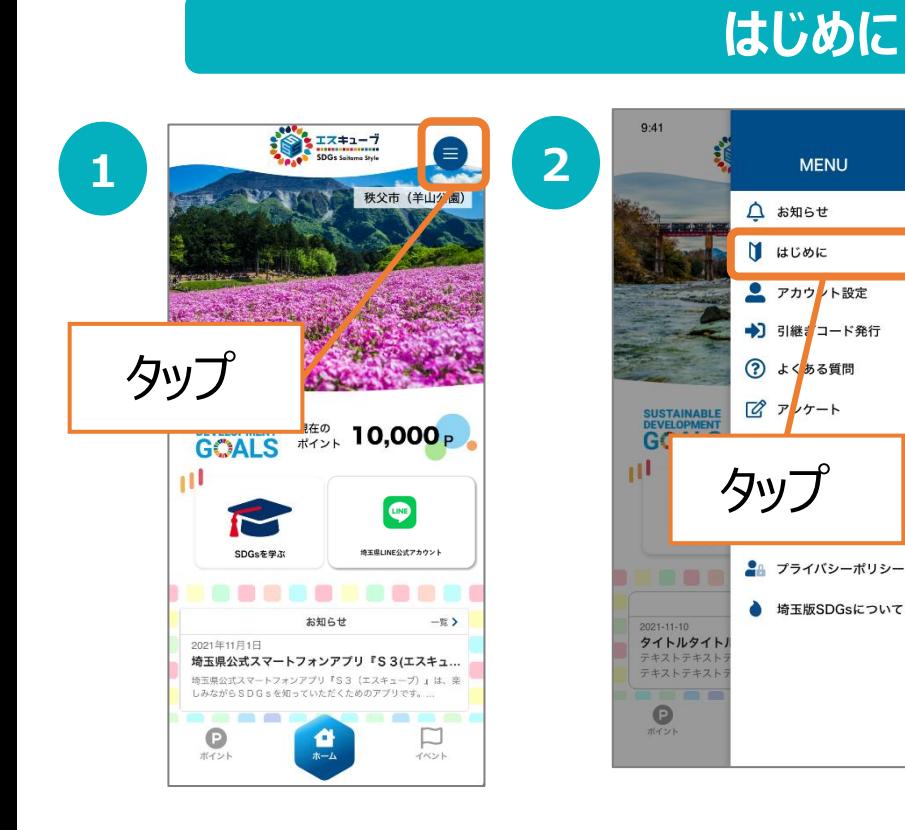

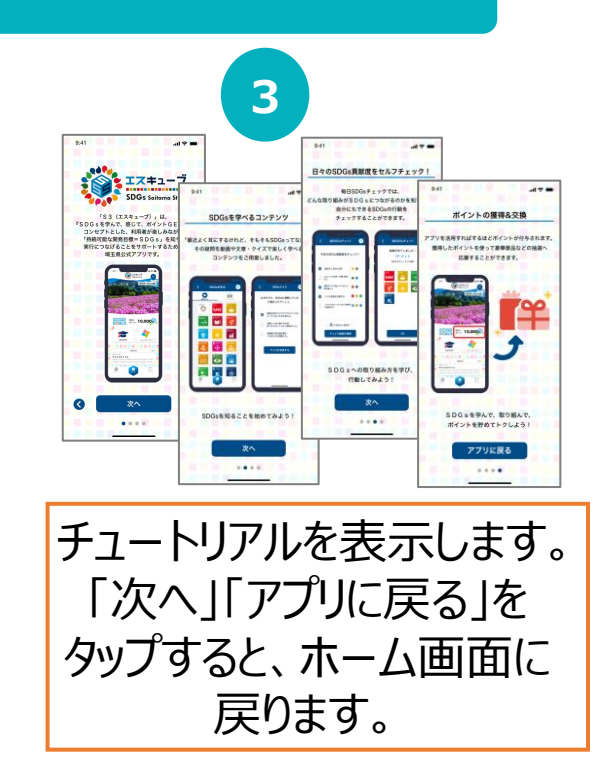

#### **アカウント設定**

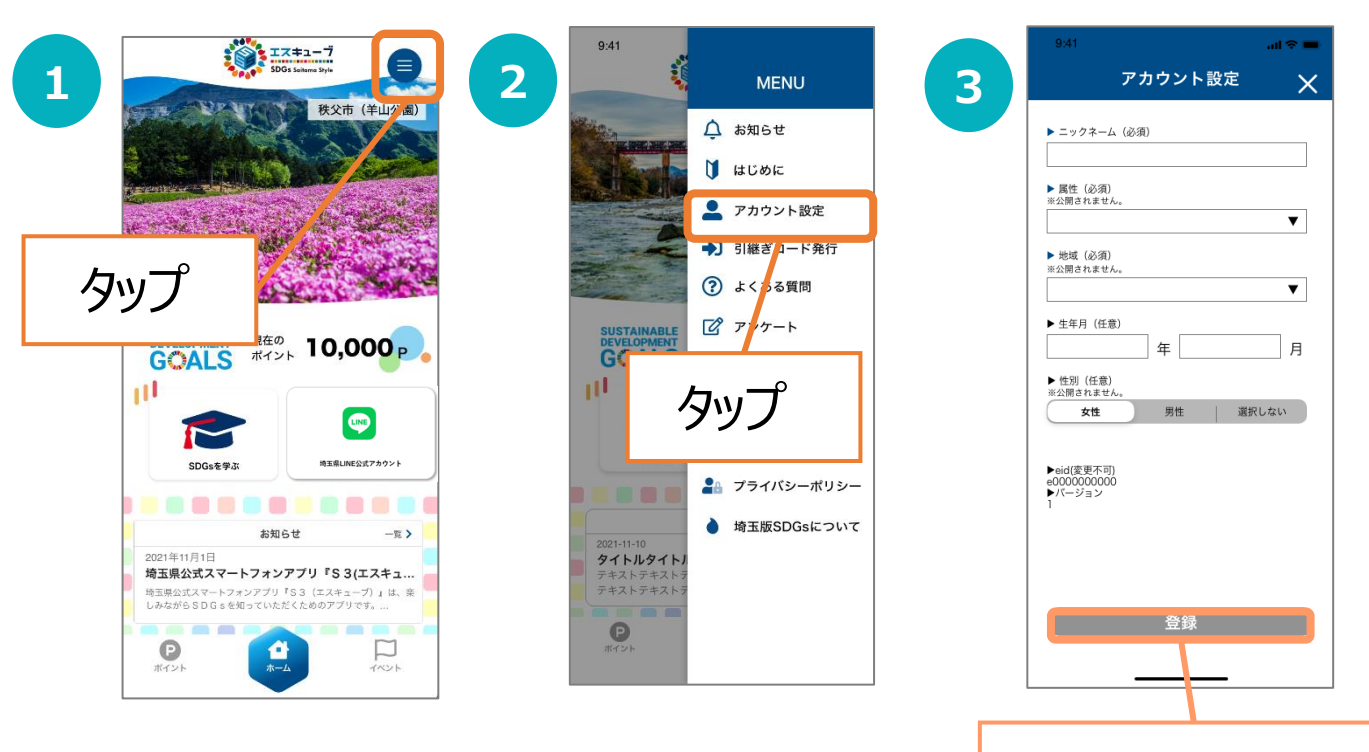

内容をご確認のうえ 「登録」をタップします。

#### 24

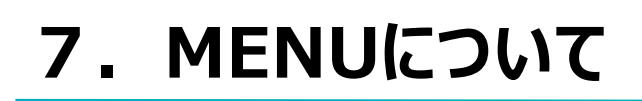

#### **引き継ぎコード発行**

**よくある質問**

P.29をご参照ください。

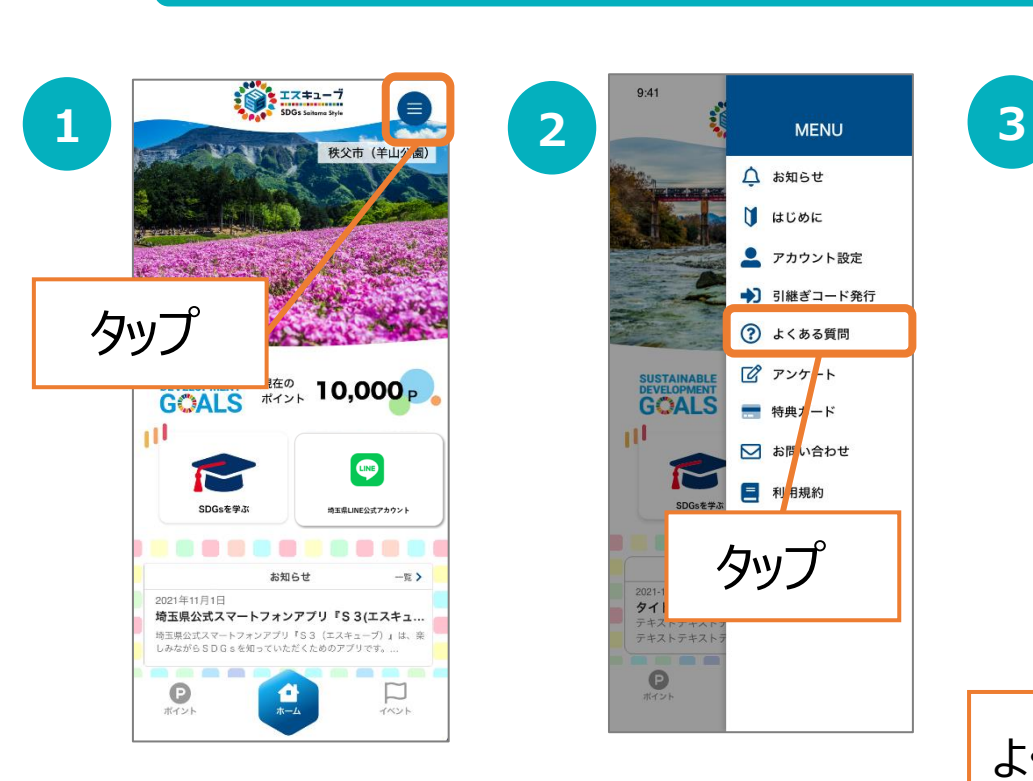

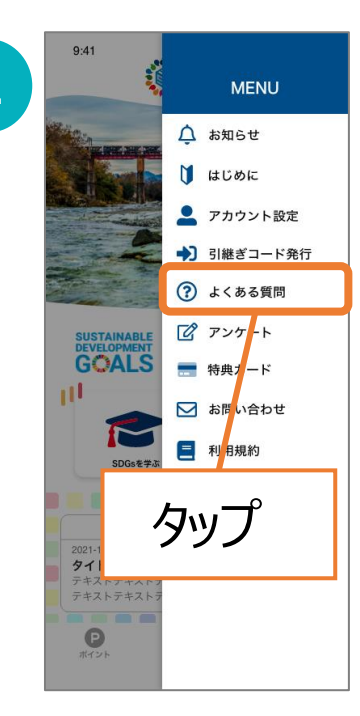

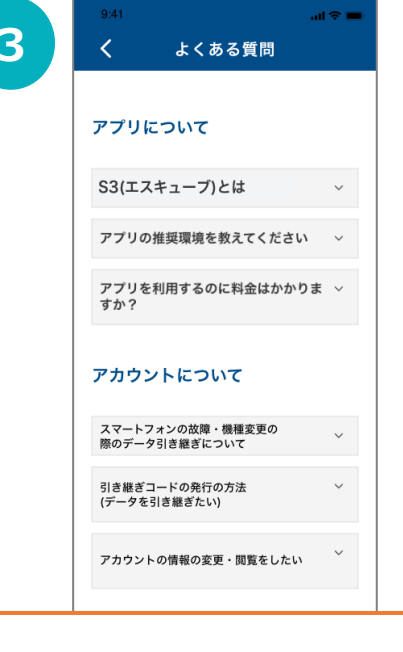

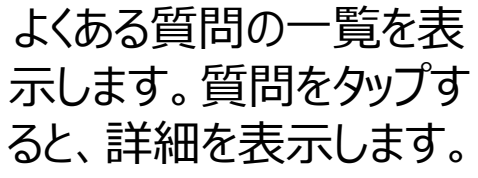

#### **アンケート**

P.15をご参照ください。

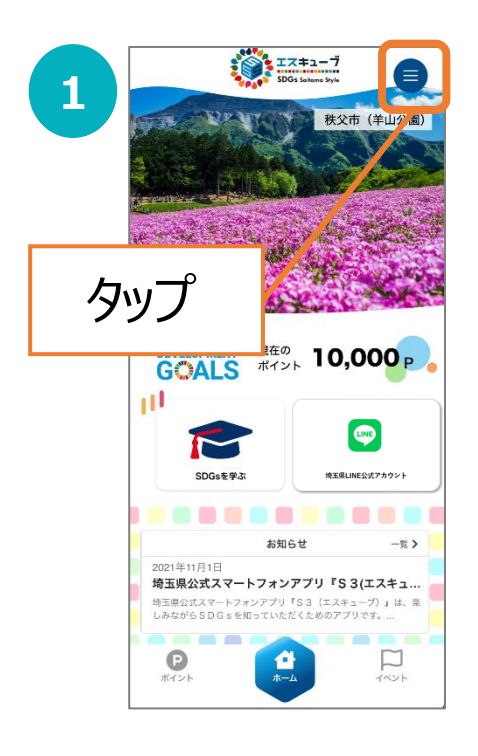

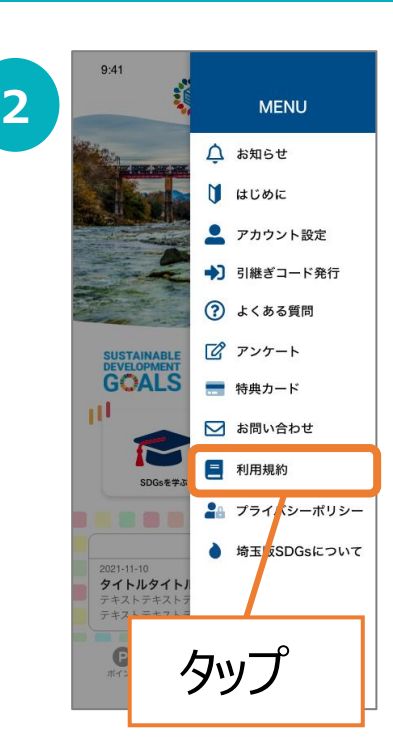

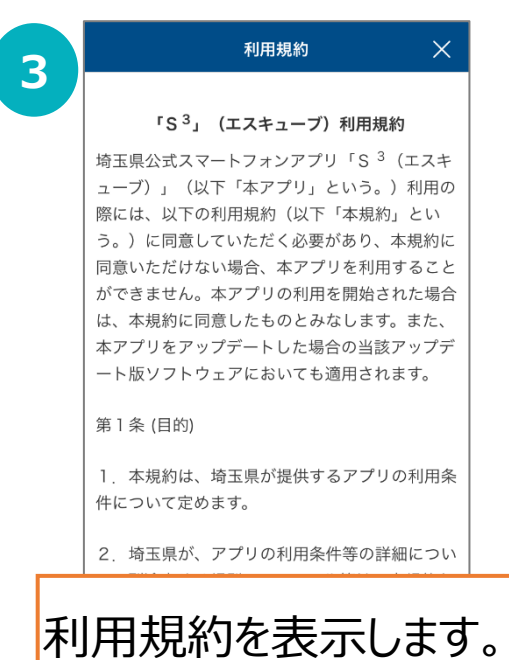

**プライバシーポリシー**

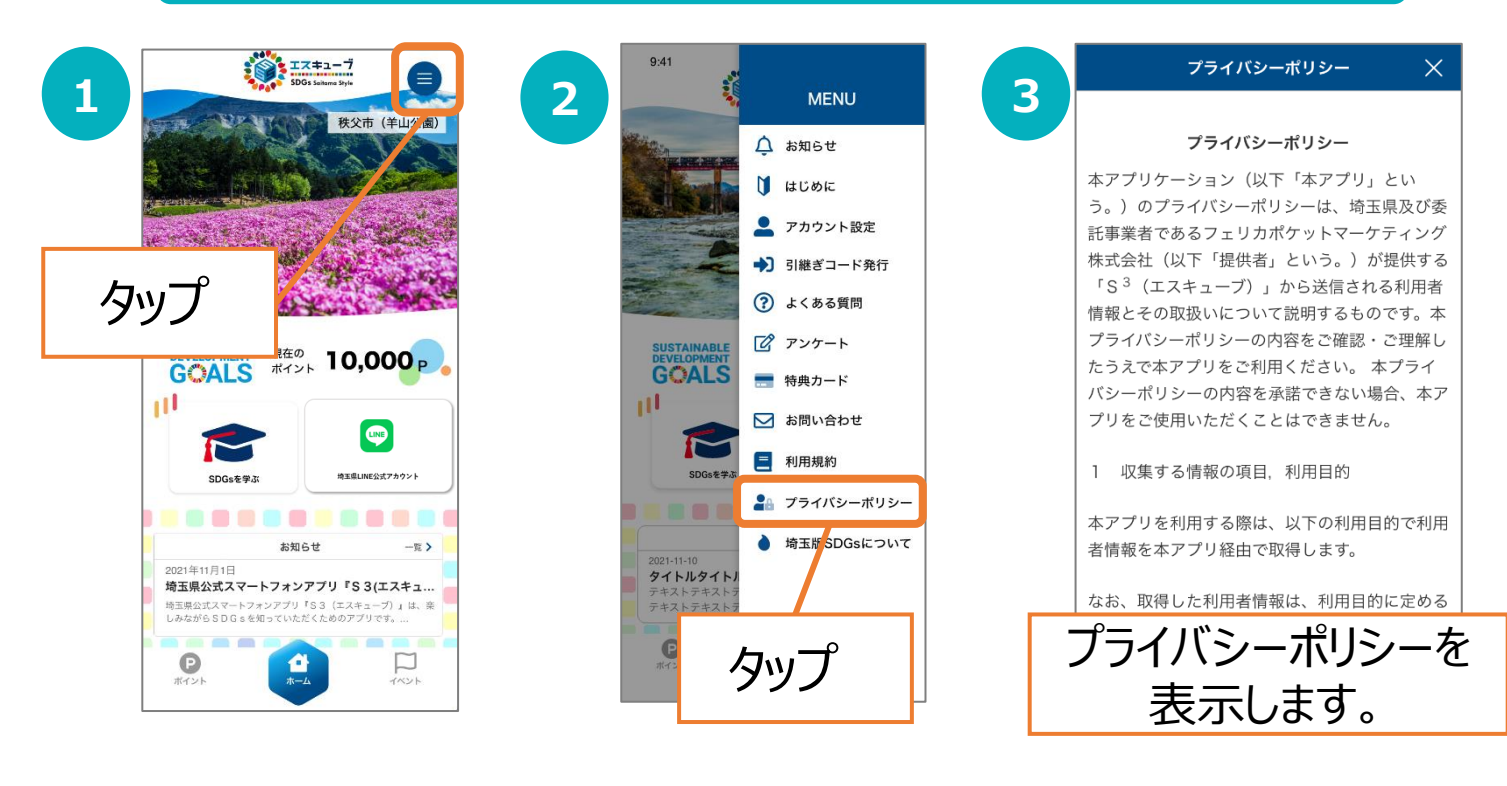

### **利用規約**

#### **特典カード**

特典カードは、くじでB賞に当選した方にのみ表示されます。 埼玉県内の協賛店等に特典カードを提示すると、各協賛店の サービスを受けることができます。

※特典カードの当選対象は、埼玉県内在住・在勤・在学のいず れかにあてはまる方のみとなります。

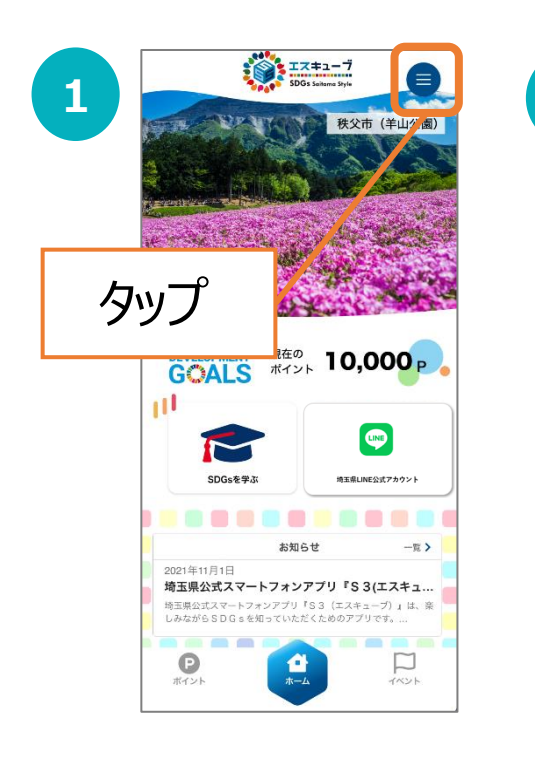

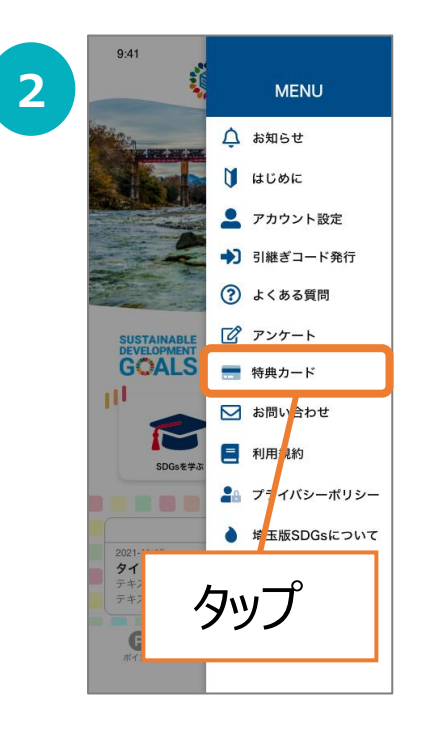

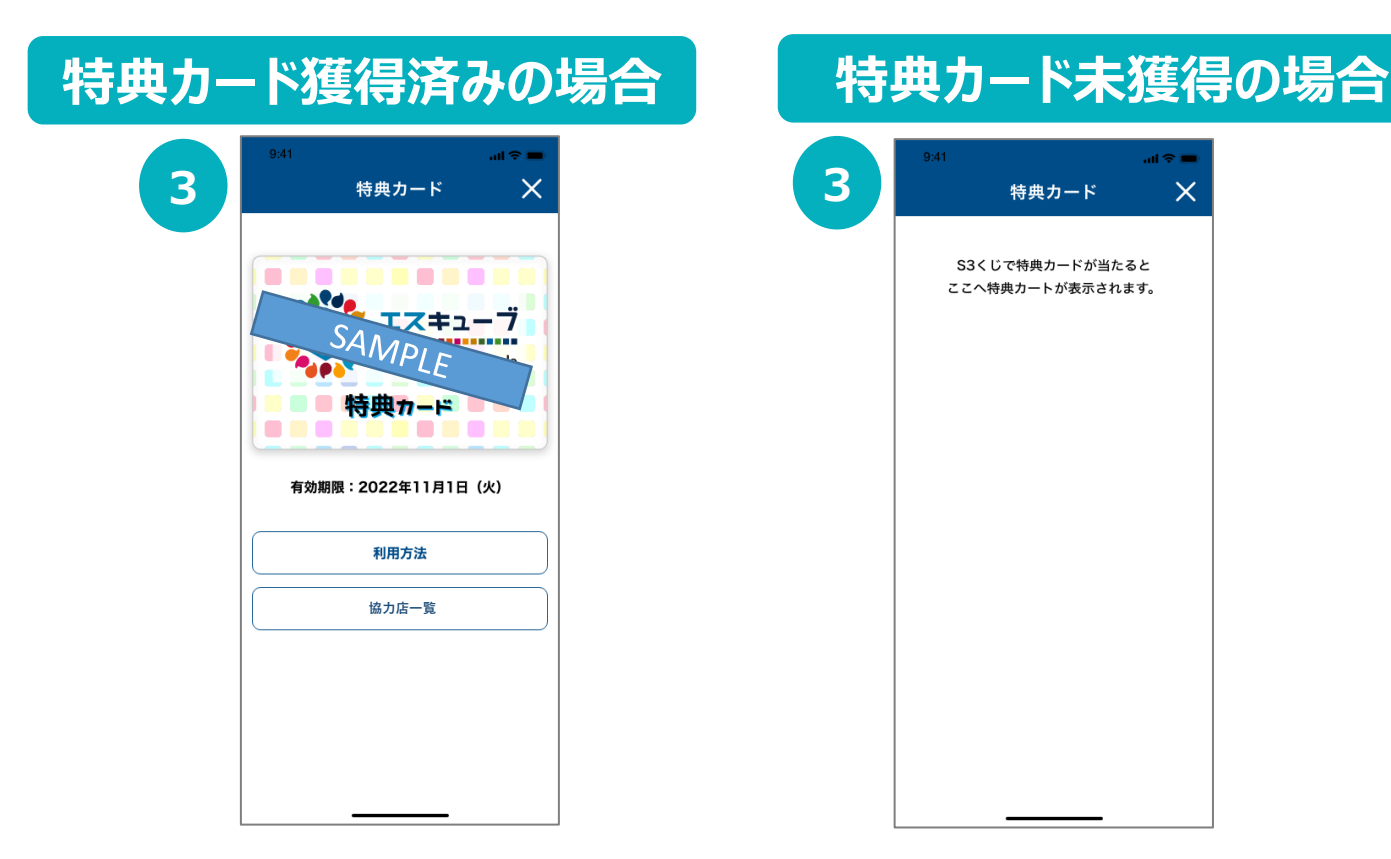

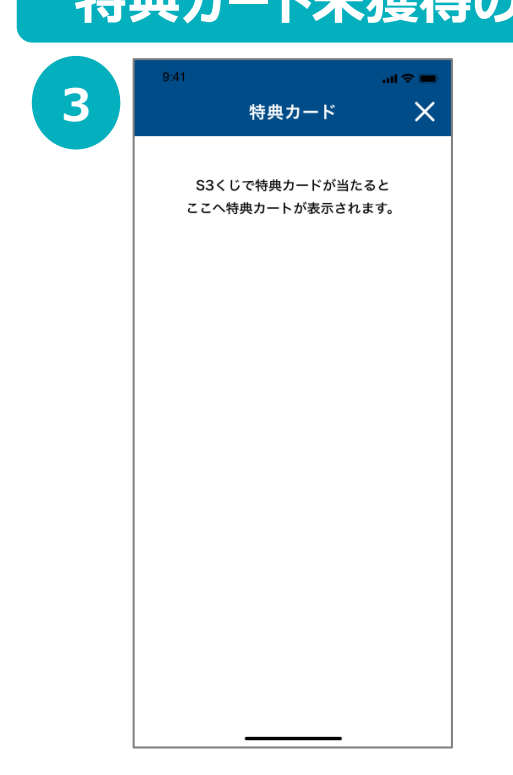

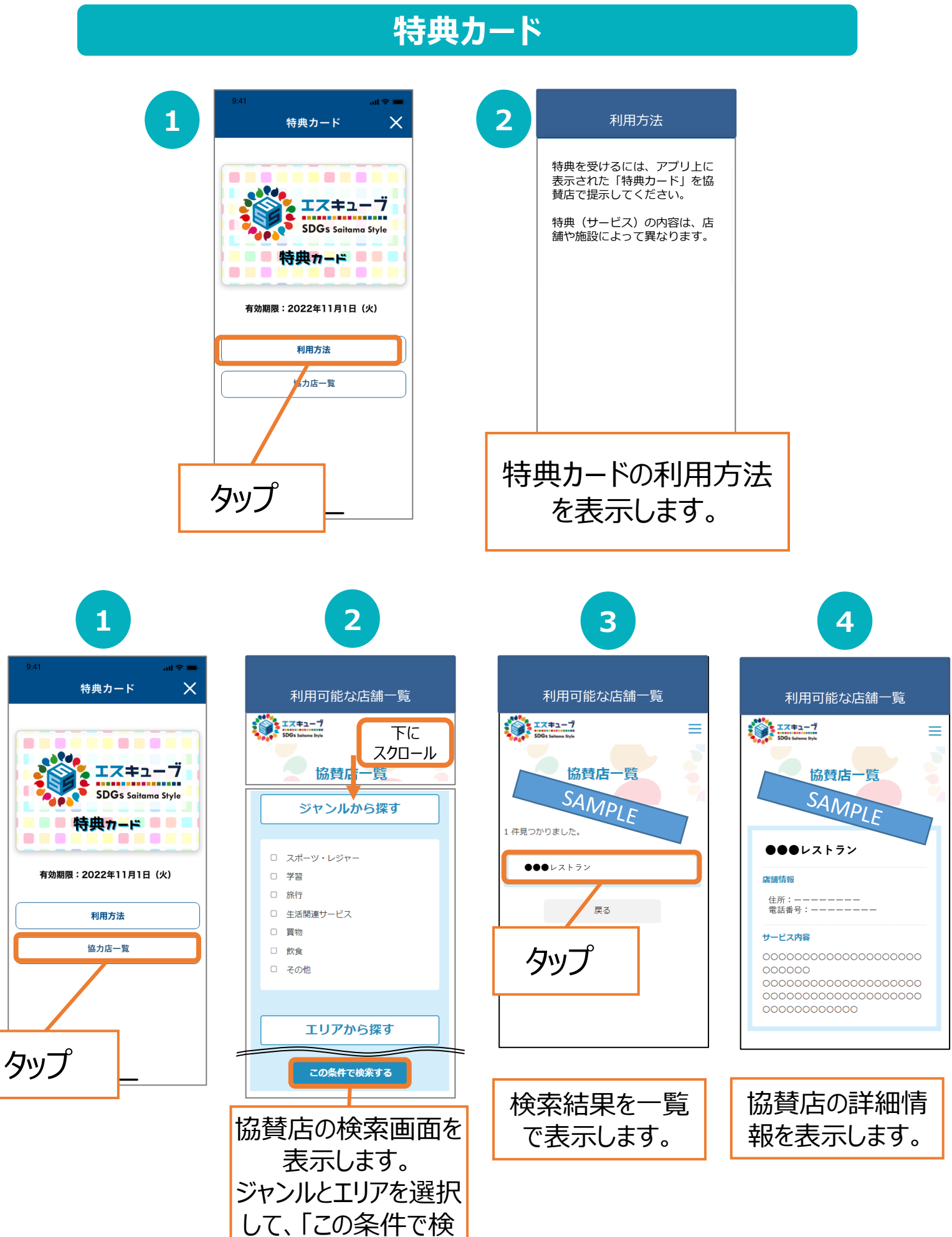

索する」をタップします。

### **お問い合わせ**

P.32をご参照ください。

#### **埼玉版SDGs推進について**

埼玉県のWebページの不明点は、埼玉県計画調整課SDGs推進担当へお問い合わせ ください。

**電話番号 048-830-2133 MAIL a2130-06@pref.saitama.lg.jp** 

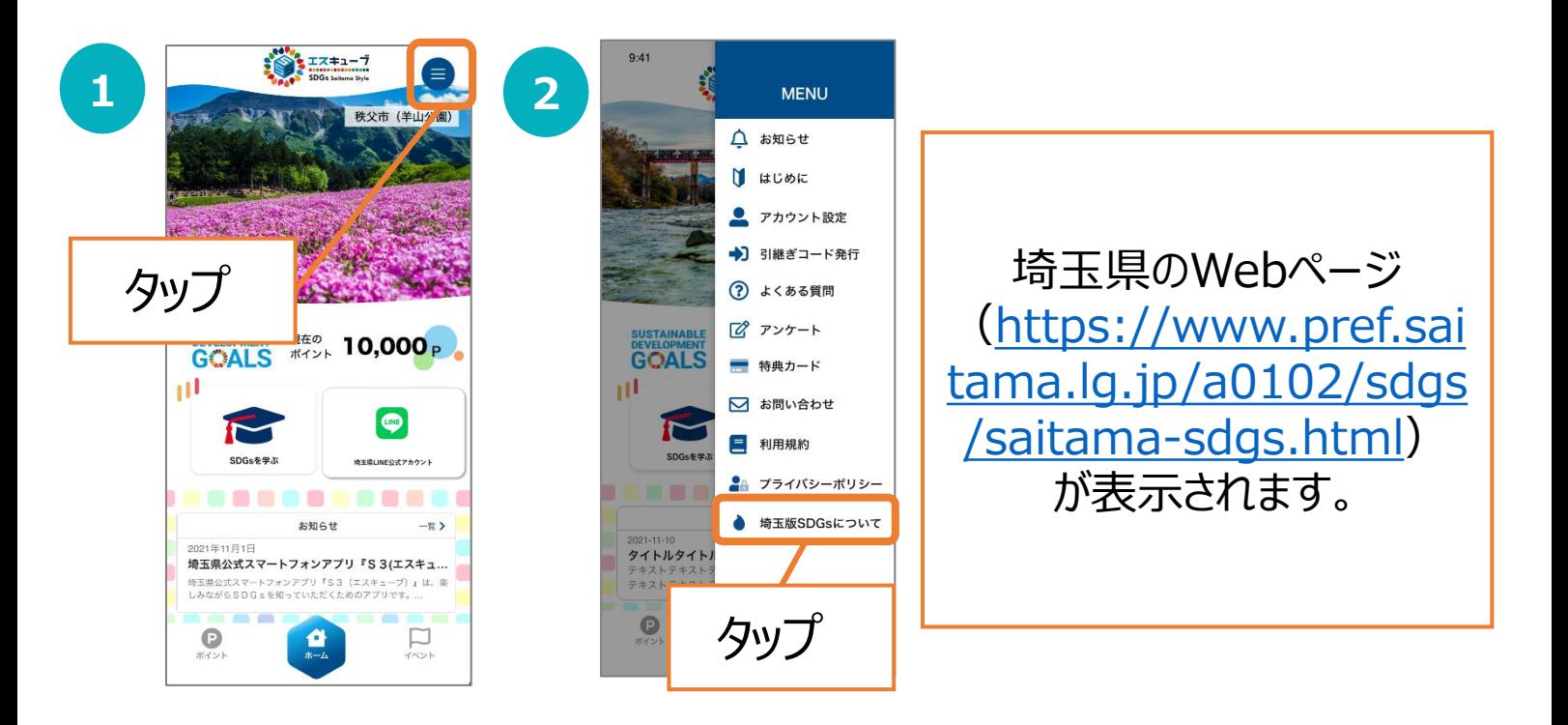

# **8. 機種変更を行う場合(引継ぎコード発行)**

機種変更など、端末の引継ぎ時に必要となりますので、あらかじめ設 定をお願いします。

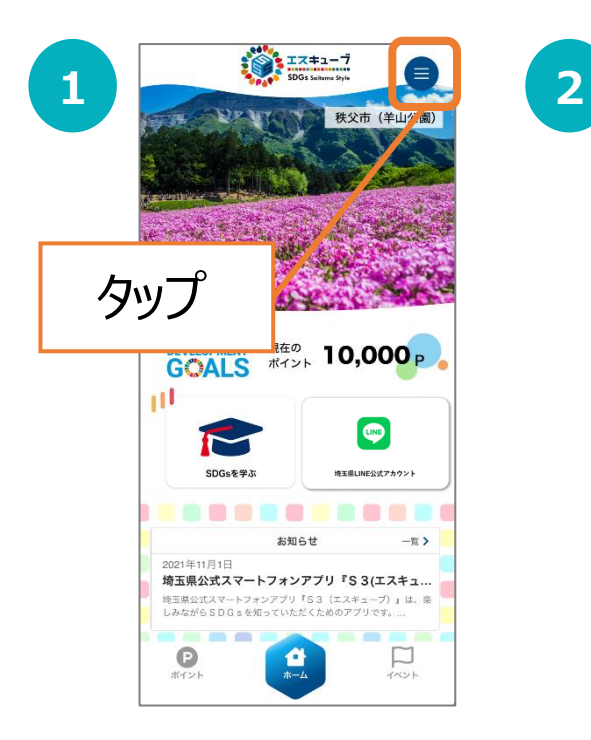

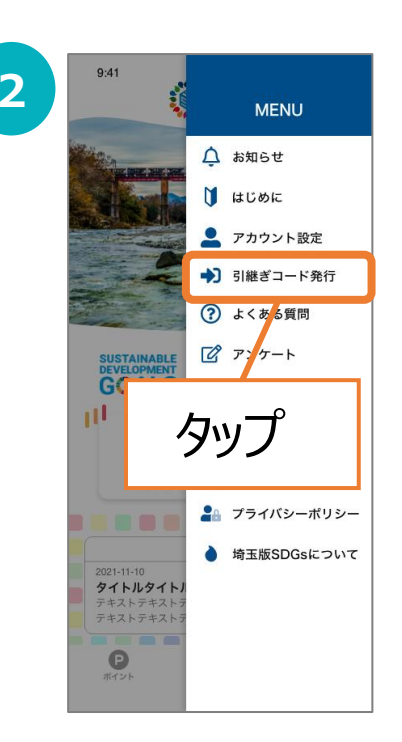

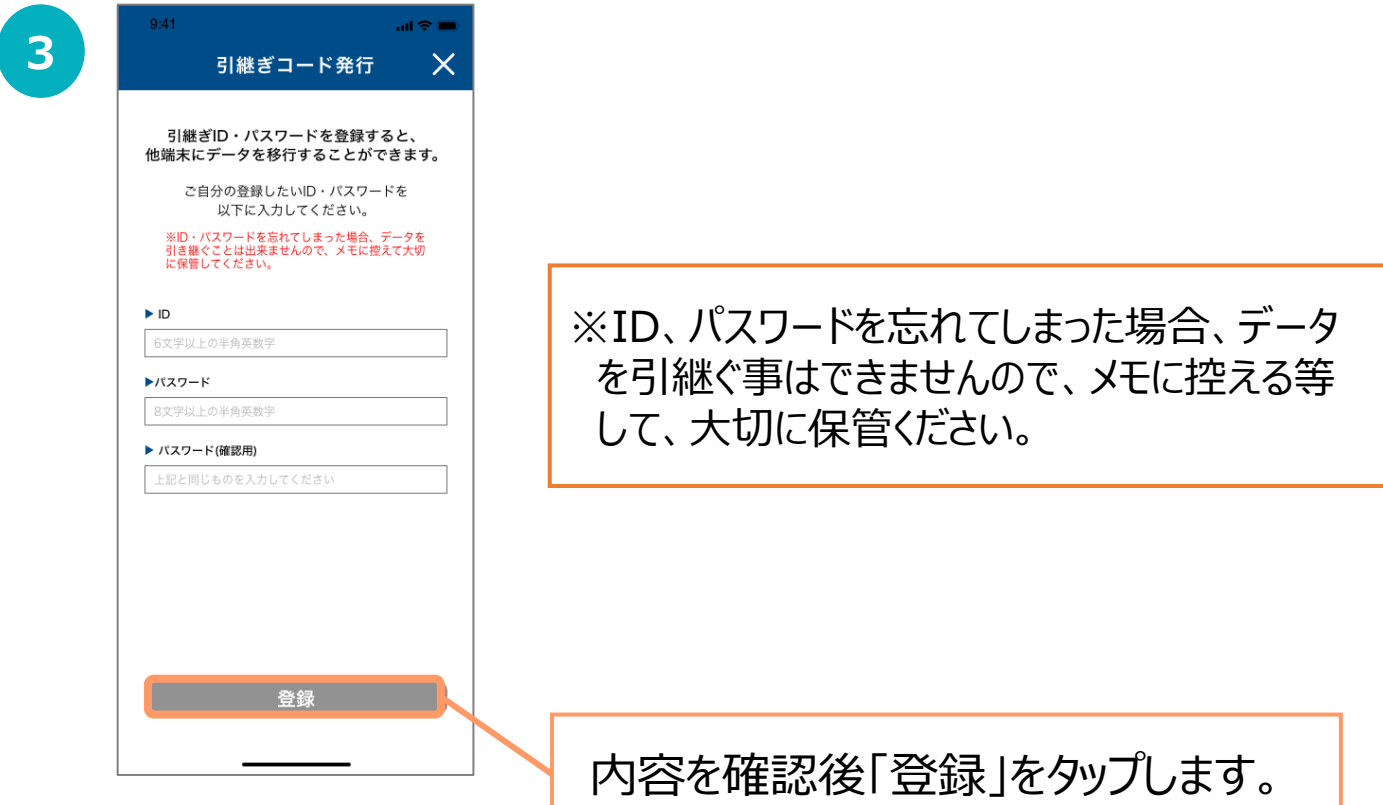

# **9.ログインID・パスワードが分からなくなった場合**

スマートフォンの機種変更等でログインID、パスワードを忘れてしまった方は 以下の方法でお問い合わせください。

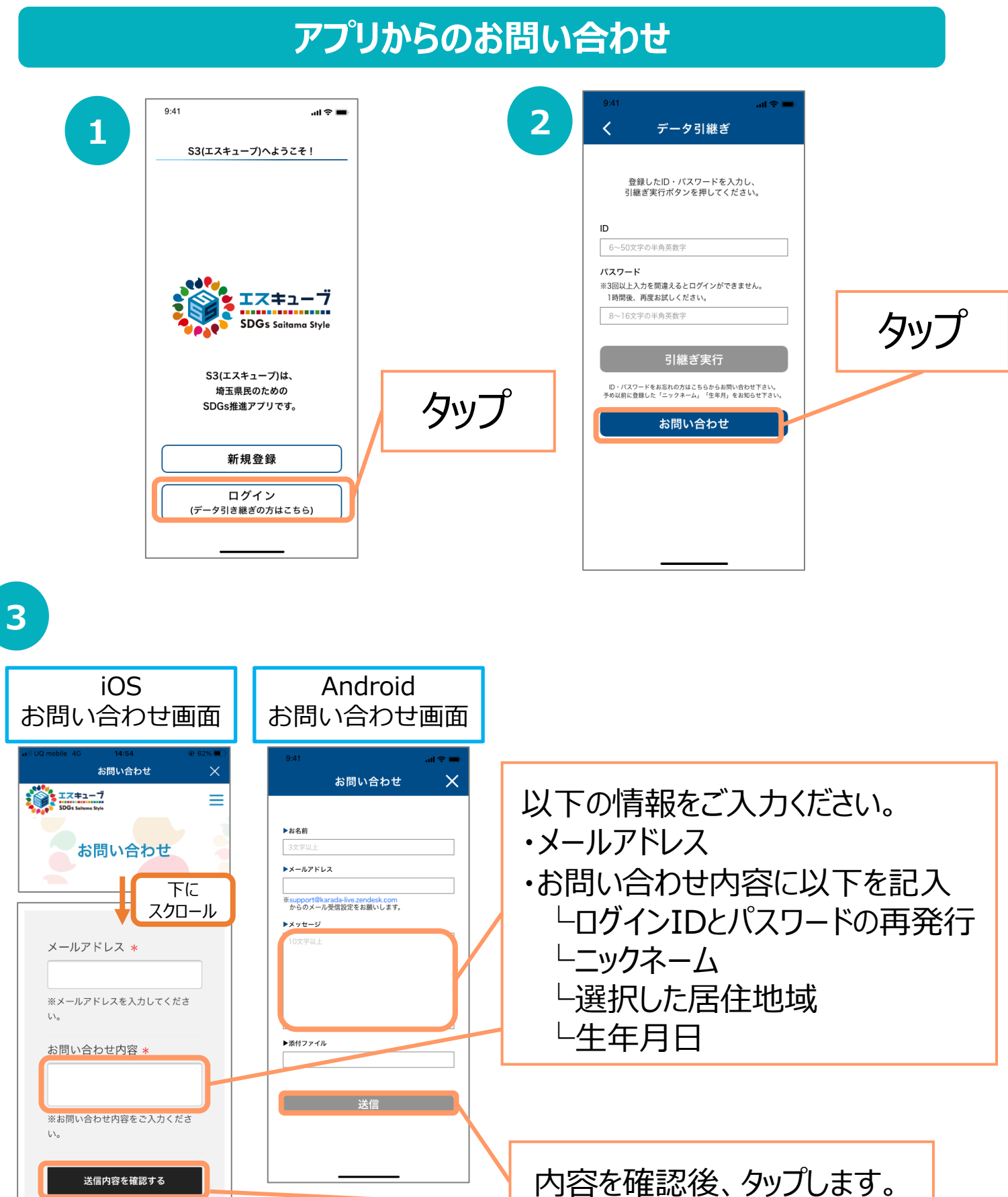

# 10. お問い合わせ

事業制度全般のご不明点は、埼玉県計画調整課SDGs推進担当へお問い合わせください。

電話番号 048-830-2133 MAIL a2130-06@pref.saitama.lg.jp

アプリ操作方法のご不明点は、下記までお問い合わせください。

※ 0570-077-122 受付時間 平日9:00~18:00 (年末年始は除く)

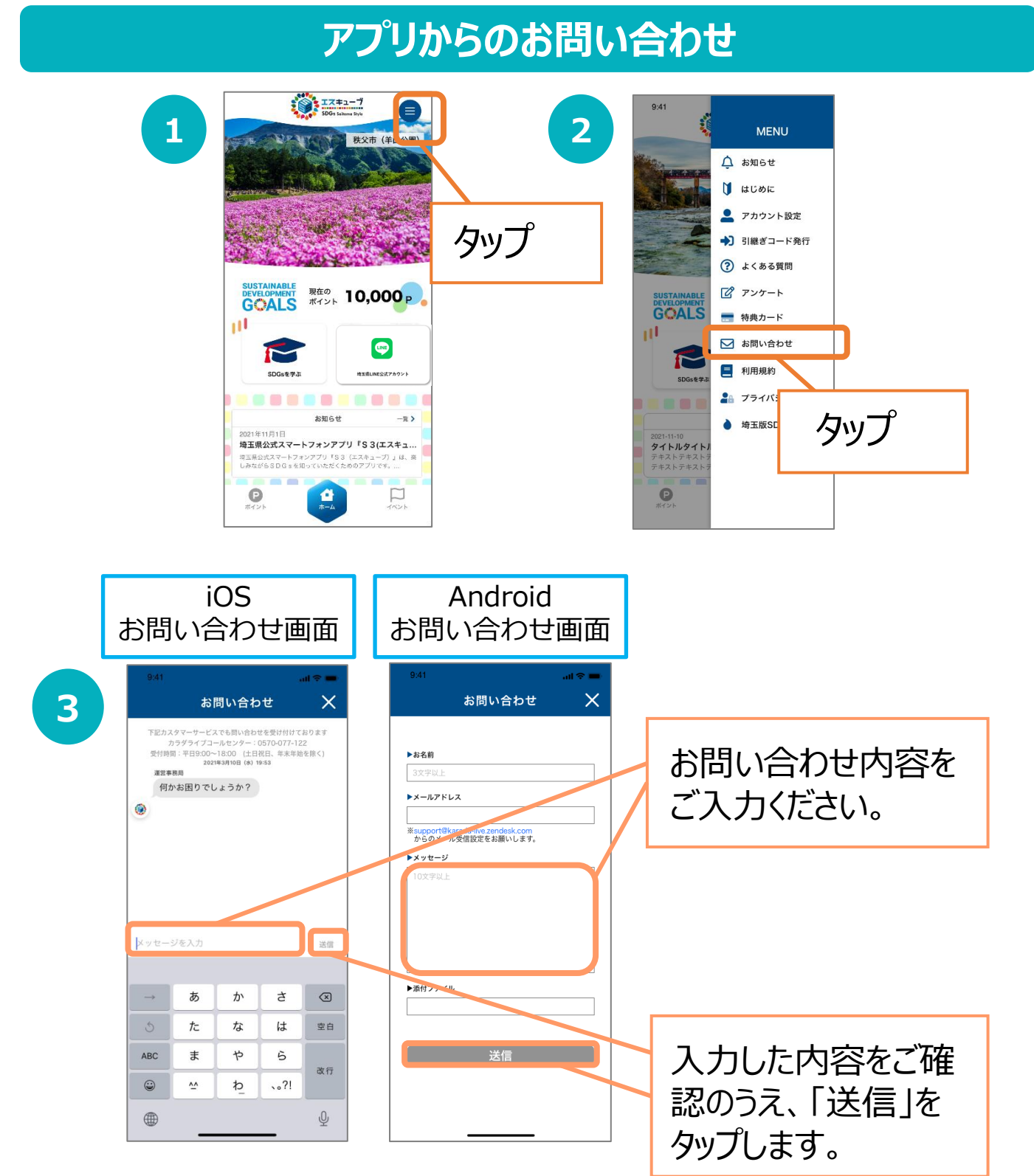